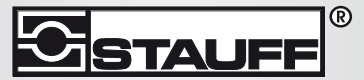

Local Solutions For Individual Customers Worldwide

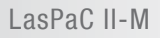

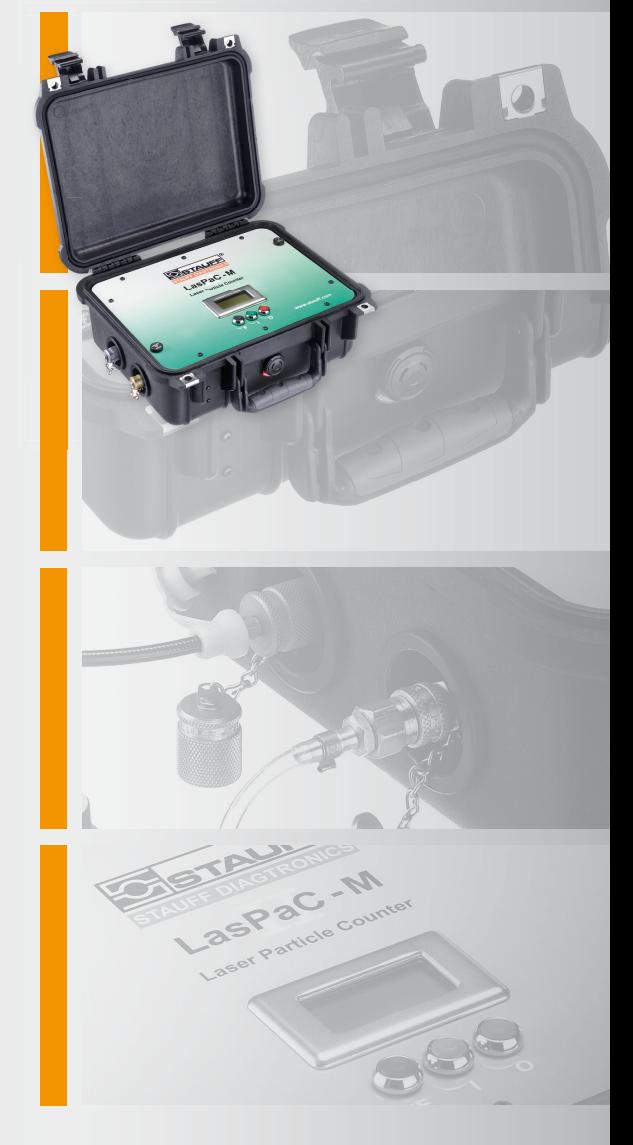

# Compteurs de particules - Mobile

Manual

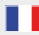

Présente le modèle n°

LasPaCII-M

## **MISE EN GARDE**

Les systèmes hydrauliques contiennent des fluides dangereux, à haute pression et haute température. L'installation, la maintenance et les réglages doivent être effectués par un personnel qualifié. Ne pas démonter cet appareil.

## **Table des matières**

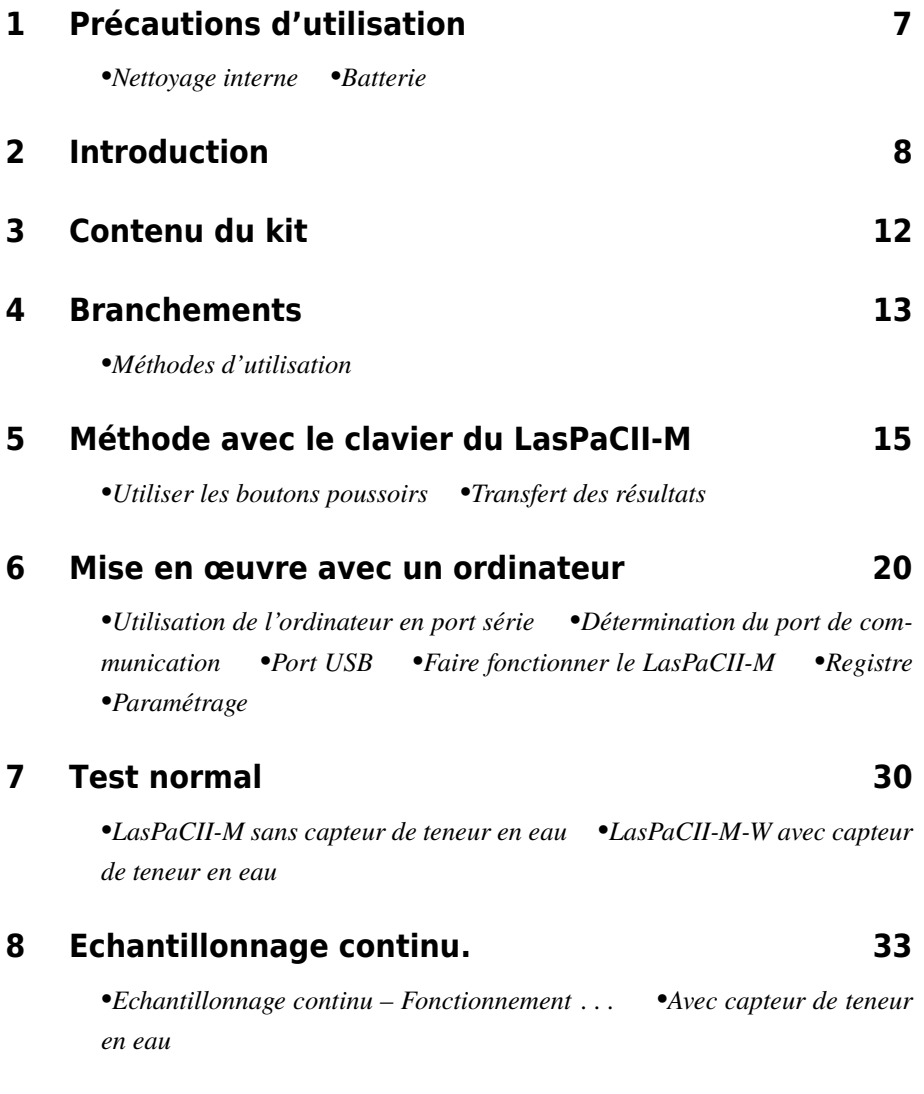

**[9 Moisture Sensor 42](#page-41-0)**

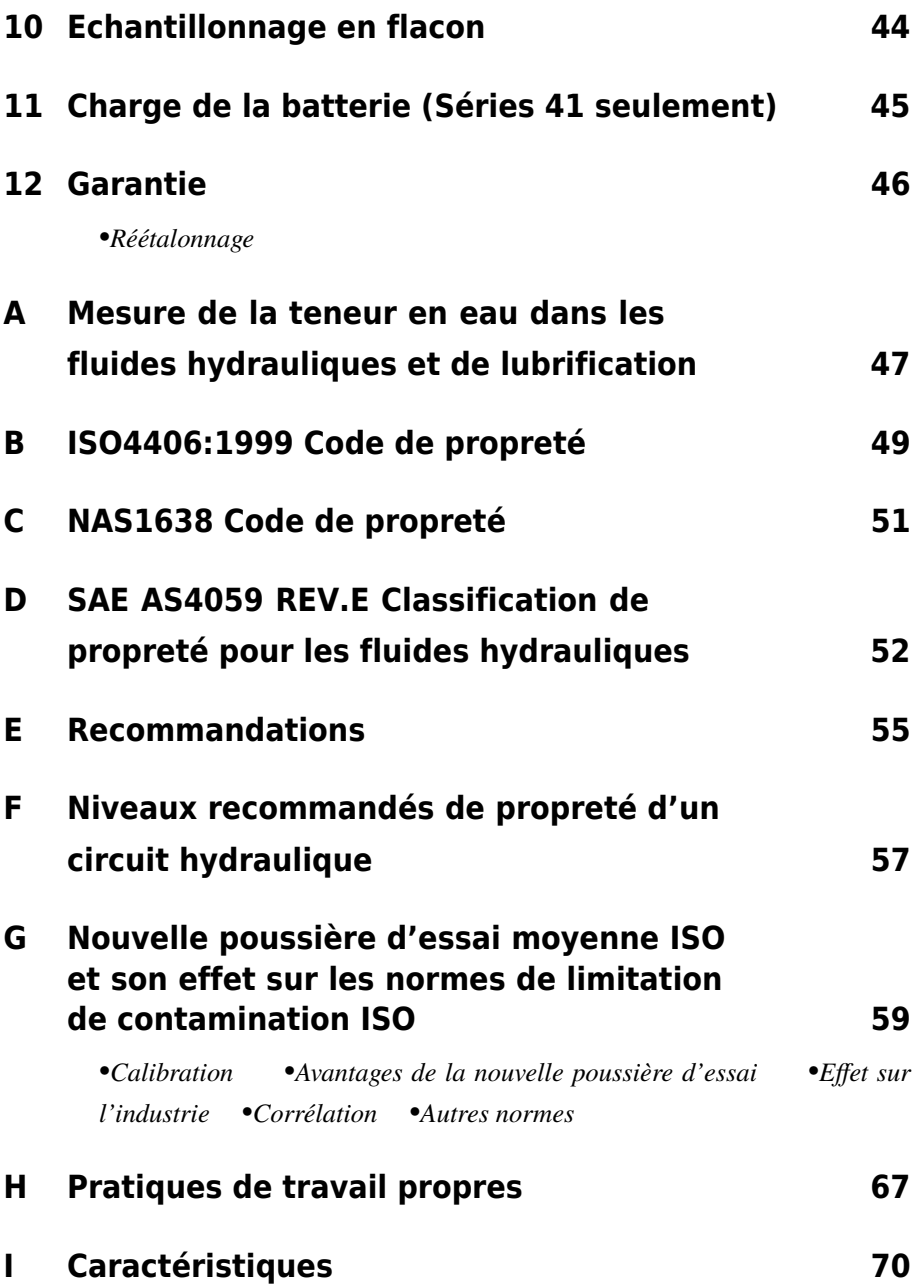

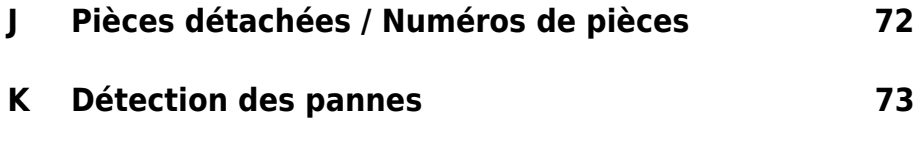

Document Revision 4.1

# <span id="page-6-0"></span>**1 Précautions d'utilisation**

## **1.1 Nettoyage interne**

Ne pas nettoyer le compteur LasPaCII-M ou l'unité d'échantillonnage avec de l'Acétone, ou solvants similaires, qui ne sont pas compatibles avec les joints en nitrile de ces appareils. For flushing fluids please see the website: www.stauff.com

Dans le cadre d'une pollution importante du système, nous recommandons l'utilisation d'un pré-filtre de 500µm (disponible en option), monté sur le flexible haute pression. Please see the website above for part numbers.

### **1.2 Batterie**

(Séries 41 seulement) Avant la première utilisation, il est recommandé de procéder à une charge complète de la batterie, pendant une durée de 24h.

## <span id="page-7-0"></span>**2 Introduction**

Le compteur LasPaCII-M a été conçu pour mesurer et quantifier le nombre de polluants solides présents dans les installations hydrauliques, de lubrification et de transmission. C'est un appareil de laboratoire précis, transportable sur site afin d'effectuer des mesures sur des applications utilisant des huiles minérales.

L'appareil utilise le principe de coupure d'un champ lumineux. Deux faisceaux laser traversent une veine fluide et atteignent une photodiode réceptrice. Lorsqu'une particule traverse le faisceau, elle réduit l'intensité lumineuse reçue par la diode et ce changement d'état permet de définir la taille de la particule.

Le LasPaCII-M-W offre la possibilité de mesurer le pourcentage d'eau dissoute dans le fluide, et la température de ce dernier. La mesure de la température est une référence nécessaire pour la détermination de la teneur en eau.

*En raison du gradient de température existant entre la prise de prélèvement du système et le module HR/Température, la valeur mesurée de la température peut être de 5°C à 10°C inférieure à la température réelle du système, selon les conditions de fonctionnement.*

Les systèmes hydrauliques et de lubrification se composent d'ensembles de pièces métalliques en mouvement continu qui utilisent le fluide hydraulique comme moyen de transmission. Le fluide hydraulique est également utilisé pour créer un film lubrifiant afin de maintenir séparées les pièces de précision. En outre, il sert d'agent de refroidissement. La véritable nature d'un système hydraulique est qu'il produit des polluants particulaires solides et ceux-ci sont toujours présents dans tous les systèmes hydrauliques. La nouvelle norme de propreté ISO révisée, code ISO 4406, classifie le nombre de particules pouvant être accepté à l'intérieur du système. Ce sont ces niveaux de polluants que le compteur de particule est chargé de mesurer<sup>1</sup>

<sup>1</sup> *La norme internationale utilisée pour la définition des polluants est l'ISO 4406 : 1999. Cette norme a été révisée afin d'intégrer comme nouveau moyen étalon normalisé : L'ISO Medium Test Dust.*

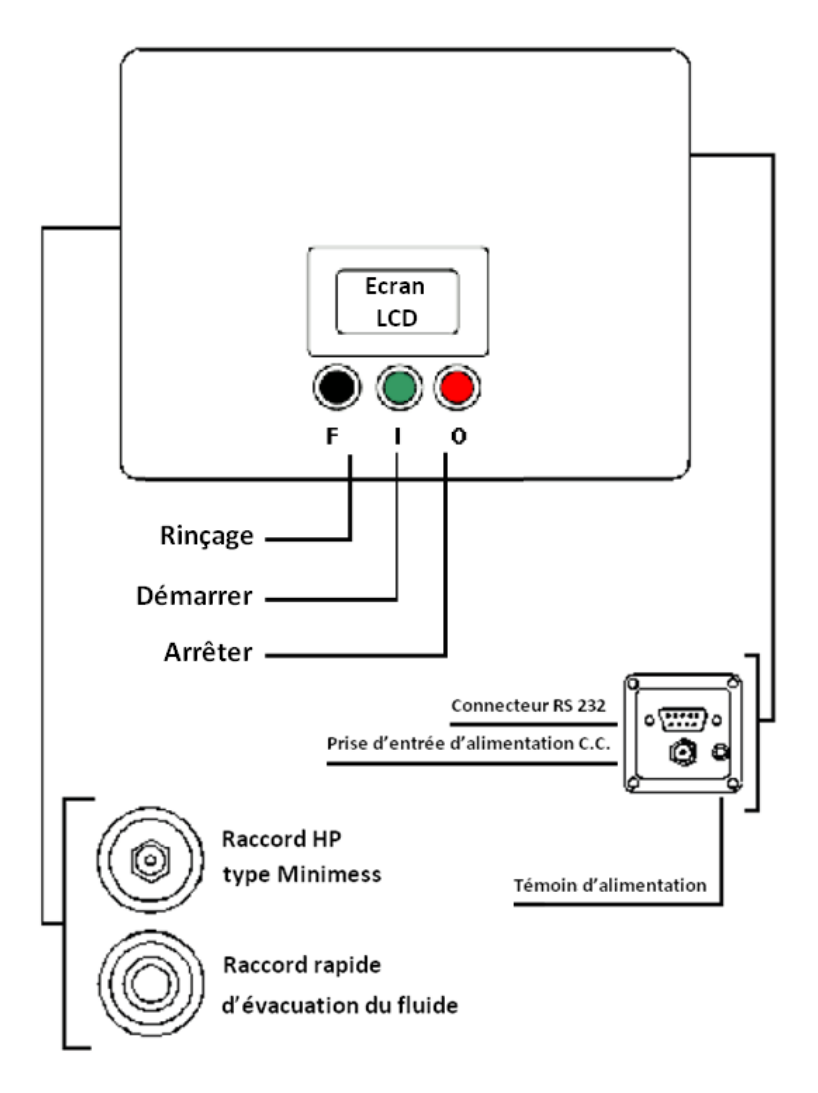

**Figure 1** Connectiques pour les versions 40

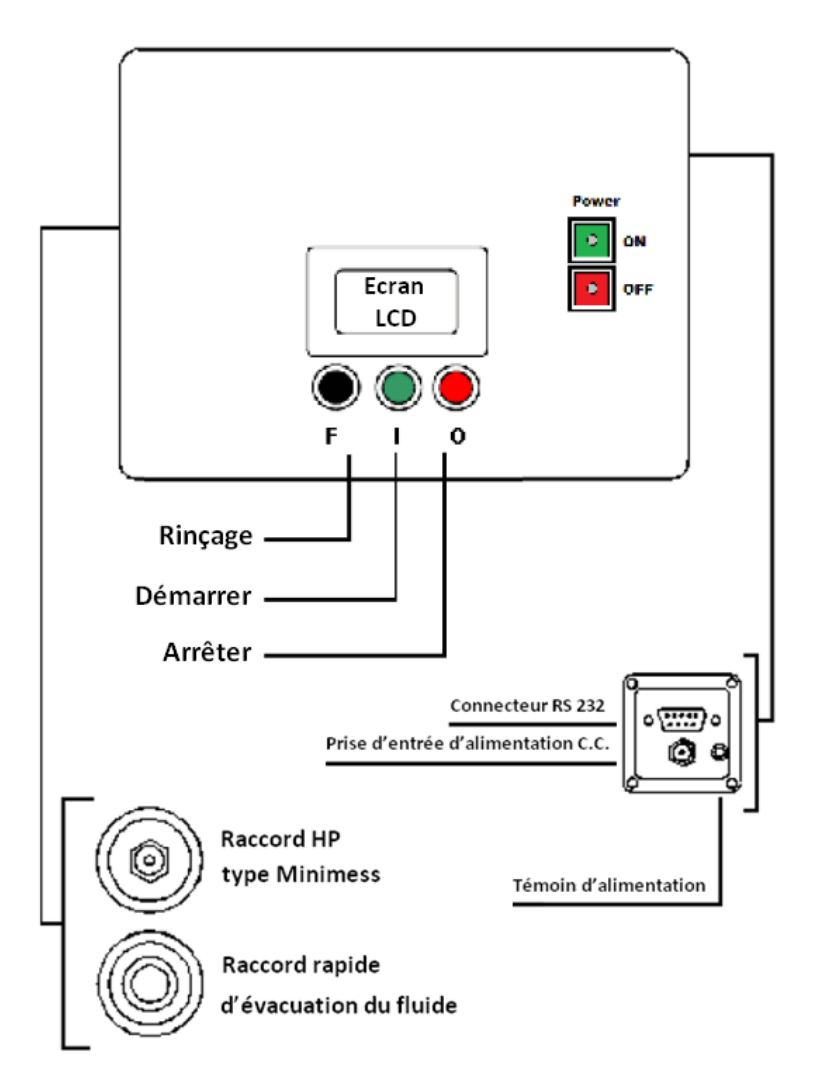

**Figure 2** Connectiques pour les versions 41

## <span id="page-11-0"></span>**3 Contenu du kit**

Chaque ensemble LasPaCII-M est composé du matériel suivant :-

- 1 x Compteur LasPaCII-M avec son sac de transport:-
- 1 x Flexible Minimess, longueur 1,5 m
- 1 x Flexible d'évacuation, longueur 2 m
- 1 x Flacon pour évacuation
- 1 x Alimentation 15V C.C. pour séries 35 st  $40<sup>2</sup>$  Pour séries 41.
- 1 x Certificat d'étalonnage
- 1 x Manuel d'utilisation du compteur LasPaCII-M
- 1 x CD-Rom contenant le logiciel LasPaC-View
- 1 x Manuel s'utilisation du LasPaC-View
- 1 x Convertisseur Port Série USB (à utiliser si l'ordinateur n'a pas de port série).
- 1 x Câble de liaison pour l'ordinateur

Matériel en option :

- Pré-filtre 500µm
- Pack batterie

Voir [page 72](#page-71-0) pour plus de détails.

<sup>&</sup>lt;sup>2</sup> Alimentation spécifique prévue pour le compteur LasPaCII-M uniquement. Ne pas utiliser sur les autres appareils Stauff, notamment les unités d'échantillonnage.

## <span id="page-12-0"></span>**4 Branchements**

Voir page ?? pour les connectiques de l'appareil.

1. Insérer le flexible d'évacuation du fluide dans le flacon de collecte fourni avec l'unité.

Important : Ne pas raccorder le flexible de retour à un système sous pression. Ceci peut causer un disfonctionnement du compteur et entraîner des fuites internes. Le flexible retour doit laisser évacuer le fluide dans le flacon fourni ou dans un réservoir / récipient ouvert à l'atmosphère.

- 2. Raccorder le *flexible de retour* du fluide au compteur (raccord retour). Pousser la bague extérieure du coupleur rapide vers l'arrière afin de connecter / déconnecter l'embout du flexible.
- 3. Raccorder le *flexible d'échantillonnage* de fluides au compteur (raccord HP).
- 4. Raccorder le *flexible d'échantillonnage* de fluides au système équipé d'une prise Minimess.

La pression du système à contrôler ne doit pas excéder 400 bar ou être inférieure à 2 bar.

5. Brancher *l'alimentation*sur l'appareil. Le témoin de mise sous tension et l'écran doivent s'allumer. Pour les séries 41, le témoin de charge doit s'allumer, puis presser le bouton ON.

- <span id="page-13-0"></span>6. Installer *le logiciel LasPaC-View* – sur l'ordinateur. Se référer au manuel d'utilisation et suivre les instructions du CD-Rom.
- 7. Brancher *le câble de liaison* au LasPaCII-M via le port RS 232 et l'autre partie à l'ordinateur. Ci ce dernier ne comporte pas de port série, utiliser le convertisseur Port Série – USB fourni et suivre les instructions en [page 23](#page-22-0).

## **4.1 Méthodes d'utilisation**

Le compteur LasPaCII-M peut être utilisé de deux façons :-

- 1. Avec le clavier du LasPaCII-M
- 2. Avec un ordinateur

Ces méthodes sont détaillées dans les chapitres suivants.

Nota : Les compteurs séries 35 n'ont pas de clavier. Seule l'utilisation avec un ordinateur est donc possible.

# <span id="page-14-0"></span>**5 Méthode avec le clavier du LasPaCII-M**

Cette méthode d'utilisation est la plus simple pour faire fonctionner le compteur LasPaCII-M. Les opérations principales telles que l'ouverture / fermeture de la valve de rinçage, la commande de démarrage et celle d'arrêt, sont directement pilotées par les boutons poussoirs.

Toutefois, les réglages et le transfert des résultats doivent s'effectuer avec l'ordinateur et le logiciel LasPaC-View. Voir [page 20](#page-19-0) pour plus de détails.

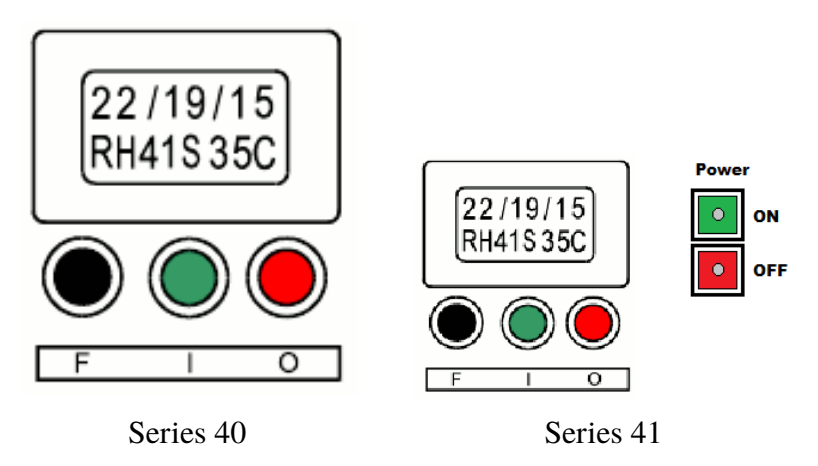

#### **Figure 1**

L'écran LCD affiche deux lignes, chacune composée de huit caractères alphanumériques. La ligne supérieure affiche les résultats du dernier test effectué. La ligne inférieure affiche la teneur en eau et la température du fluide, pour les versions LasPaCII-M-W seulement.

Méthode avec le clavier du LasPaCII-M 15

Lors du premier démarrage, l'écran affiche d'abord le message Stauff - Remote Display Unit», puis un second message concernant la version du logiciel installé sur l'appareil : RDU V0.6.

#### **1 Boutons ON/OFF buttons (Series 41 only)**

ON - Démarrage du compteur LasPaCII-M. Nota : Le témoin intégré Batterie faible s'allumera en rouge si la tension est insuffisante.

OFF - Arrêt du compteur LasPaCII-M. Nota : Le témoin intégré En charge s'allumera en rouge lorsque que l'alimentation sera connectée.

#### **2 Statuts affichés par les lettres**

Pendant le test, le statut du déroulement est affiché par des lettres, au milieu de la ligne inférieure.

Ces lettres correspondent aux actions suivantes:-

- *-* Système prêt Arrêt de l'utilisateur
- *S* Echantillonnage
- *E* Refoulement
- *F* Flushing
- *W* En attente (en mode test continu seulement)
- *C* Test terminé (en mode test continu seulement)

#### <span id="page-16-0"></span>**3 Boutons poussoirs**

- $\bullet$  F Noir Toggles the flush valve open and closed.
- I Vert Démarrer le test
- O Rouge Arrêter le test.

#### **4 Classes de pollution**

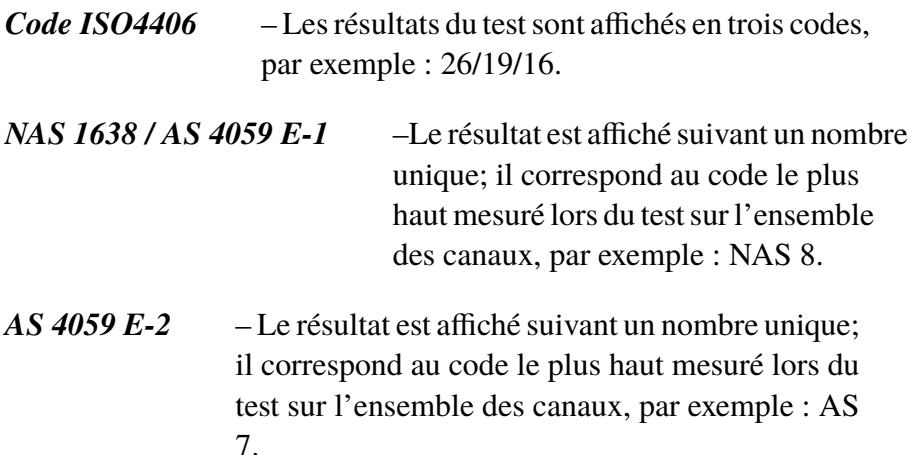

### **5.1 Utiliser les boutons poussoirs**

Tous les compteurs LasPaCII-M sortis d'usine sont paramétrés en mode test normal, qui consiste à effectuer un prélèvement de 15ml de fluide. Le type de test peut être changé en utilisant un ordinateur et le logiciel LasPaC-View. Voir [page 20](#page-19-0) pour plus de détails.

Pour effectuer un test normal, l'utilisateur doit d'abord connecter les flexibles et l'alimentation électrique, comme décrit en [page 13.](#page-12-0)

Suivre les indications suivantes pour effectuer un test normal:

#### • *Appuyer sur le bouton (F) - Rinçage*

Cette action va ouvrir la valve de rinçage pour permettre au fluide de traverser le compteur LasPaCII-M, ceci dans le but d'éliminer toutes traces de fluide du précédent test. Par conséquent, il ne peut pas y avoir d'interaction entre les différents tests. La durée du rinçage dépend de la distance qui sépare le compteur de la source du fluide prélevé (système hydraulique, flacon, etc.…). Pour référence, un volume de 200ml est recommandé pour l'utilisation d'un flexible Minimess d'une longueur de 1,5 m.

Après avoir fait circuler un volume total de 200ml, la valve de rinçage doit être fermée de façon manuelle, en pressant de nouveau le bouton F. D'une autre façon, la valve de rinçage se refermera automatiquement si l'on actionne le bouton I (démarrer le test).

Nota : Pour les versions LasPaCII-M-W W (avec capteur de teneur en eau et de température), chaque test est précédé d'une période de rinçage de 3 minutes. Ceci dans le but de laisser le temps au capteur de se stabiliser et donner ainsi une mesure plus précise lors du test. Cette période de 3 minutes démarre au moment ou le bouton « I » (démarrer le test) est actionné. Par conséquent, il n'est pas nécessaire d'actionner la fonction rinçage avant de démarrer le test. Il est possible de désactiver le capteur de teneur en eau et de température, voir [page 31](#page-30-0) pour plus de détails.

### • *Appuyer sur le bouton (I) Démarrer le test*

Cette action va déclencher le commencement du test. Chaque test implique une analyse sur un prélèvement de 15 ml de fluide. Ce prélèvement est suivi d'une période de refoulement, durant laquelle le compteur va évacuer les 15ml de fluide. Une fois le fluide évacué

<span id="page-18-0"></span>et après quelques secondes d'attente, les résultats du test s'affichent sur l'écran LCD.

#### • *Bouton d'arrêt du test (O)*

Cette action permet de stopper le test à tout instant. Le test suivant commencera par une un cycle d'évacuation. Le démarrage du test suivant sera précédé d'un cycle de vidange.

### **5.2 Transfert des résultats**

Après avoir effectué des tests, les résultats peuvent être téléchargés.

Le LasPaCII-M a une capacité d'enregistrement de 600 tests. Lorsque la mémoire est pleine, le dernier test effectué vient écraser en mémoire le premier.

Connecter le compteur LasPaCII-M à l'ordinateur sur lequel le logiciel LasPaC-View est installé et suivre les instructions données par le programme de transfert. Voir [page 26.](#page-25-0)

Il est important de paramétrer chaque test avant de le lancer. Sinon tous les tests transférés sur l'ordinateur auront la même référence active au moment du premier paramétrage de la boîte de dialogue.

Si l'utilisateur extrait des résultats de différents points de mesure et souhaite leur donner des références différentes, il est nécessaire à chaque transfert de les renommer. Il sera toutefois possible de modifier la référence du test ultérieurement en accédant, via Las-PaC-View, à l'enregistrement individuel de chacun. Se référer au manuel d'utilisation du logiciel.

# <span id="page-19-0"></span>**6 Mise en œuvre avec un ordinateur**

Le pilotage du compteur LasPaCII-M via l'ordinateur est assuré par un Module de Dialogue à Distance proposé au travers de LasPaC-View. Se référer au manuel d'utilisation du logiciel pour l'installation de ce dernier.

L'opérateur a la possibilité d'utiliser le Module de Dialogue à Distance de deux façons:-

#### • *Pilotage direct en ligne*

Le compteur de particules est en permanence raccordé à l'ordinateur, les tests sont exportés dans le même temps. L'opérateur peut modifier les paramètres de test, démarrer le test, contrôler l'avancement de chaque test et télécharger chaque test effectué.

• *Utilisation non connectée en mode Test continu*

Le LasPaCII-M fonctionne de manière autonome effectuant les tests comme défini dans le mode Test continu. L'opérateur peut, lorsqu'il le souhaite, connecter son PC et transférer les mesures accumulées via LasPaC-View.

### **6.1 Utilisation de l'ordinateur en port série**

Cette connexion est établie grâce au câble de liaison standard fourni avec le LasPaCII-M. Si l'ordinateur dispose uniquement d'un port USB, utiliser le convertisseur USB – Port série et suivre les instructions [page 23](#page-22-0)).

Mettre le compteur sous tension, établir la connexion entre le compteur et l'ordinateur et démarrer le logiciel LasPaC-View.

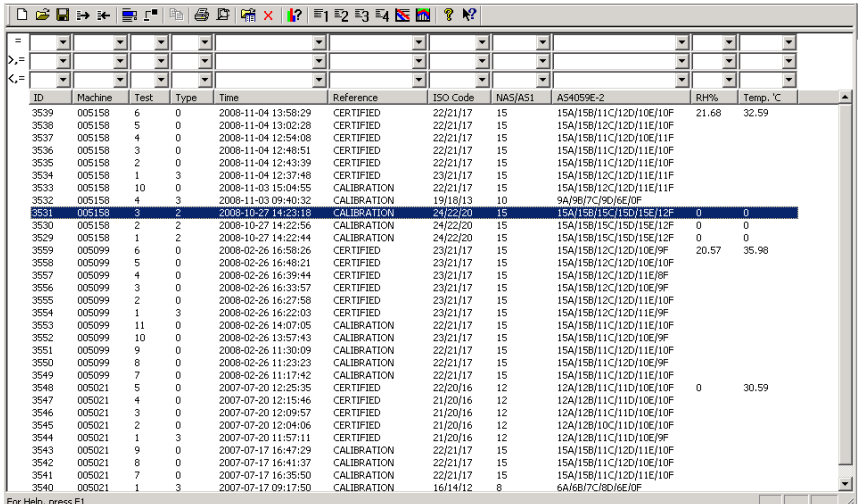

#### **Figure 1** LasPaC-View

Pour accéder au module de pilotage à distance dans LasPaC-View, cliquer sur la fonction Commande à distance du compteur de particules raccordé dans la barre d'outils.

La première fois que cette tâche est effectuée, le port de communication (COM Port) correct sur l'ordinateur doit être sélectionné, comme détaillé ci-dessous.

1. Le logiciel effectue une recherche pour connaître les ports de communication disponibles. Ceux-ci apparaissent sous forme de liste dans la fenêtre. Choisir le port souhaité. Se référer à la section suivante : Déterminer un port de communication.

<span id="page-21-0"></span>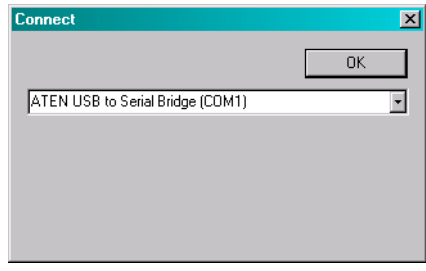

**Figure 2** Sélection du port de communication

2. Cliquer sur le bouton OK. Lorsque le port de communication correct a été sélectionné, la fenêtre du module de dialogue à distance s'affiche.

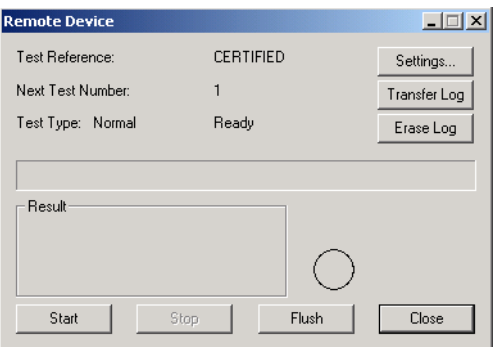

**Figure 3** Fenêtre du module de dialogue à distance

Le logiciel LasPaC-View mémorisera cette sélection lors de la prochaine utilisation.

## **6.2 Détermination du port de communication**

Pour vérifier le numéro du port de communication attribué par l'ordinateur, suivant le port série ou le convertisseur USB – Port série:

- <span id="page-22-0"></span>• *Windows 2000, Windows XP, Windows Vista*
	- − Cliquer sur le bouton Démarrer, puis ouvrir le Panneau de configuration
	- − Cliquer sur l'icône Système puis sur Matériel et Gestionnaire de périphériques.
	- − Ouvrir l'onglet Port (COM & LPT).
- *Windows 7*
	- − Vérifier le matériel installé en cliquant sur Démarrer / Matériel et imprimantes
- Un icône représentant le port de communication doit s'afficher.
	- − Ports de communication pour l'utilisation du port série de l'ordinateur .
	- − Si utilisation d'un adapteur :Aten USB câble série ou Prolific USB – Port série de l'ordinateur.
- Chacun d'eux doit avoir un numéro de port attribué. Utiliser ce numéro lors de la sélection du port de communication.

## **6.3 Port USB**

Lorsque l'ordinateur ne dispose pas d'un port série, le convertisseur USB – Port série peut être utilisé.

- Brancher le LasPaCII-M à l'ordinateur avec le câble de liaison et le convertisseur USB – Port série.
- Sur l'ordinateur, installer le pilote correspondant à partir du: PL2303\_Prolific\_DriverInstaller\_v110.exe disponible sur le CD fourni.
- <span id="page-23-0"></span>• Vous devrez valider les différents messages de mise en garde au sujet des modifications effectuées sur l'ordinateur.
- Suivre les instructions données par l'assistant d'installation. Accepter les paramètres par défaut.
- Lorsque l'installation est terminée, brancher le convertisseur « USB – Port série ».
- Un message doit s'afficher indiquant la bonne installation du nouveau matériel. Prendre note d'un éventuel numéro de port de communication apparaissant sur ce message.
- Brancher le LasPaCII-M à l'ordinateur avec le câble de liaison et le convertisseur USB – Port série.
- Si nécessaire, déterminer le port de communication attribué par l'ordinateur pour ce matériel. Se référer à l'étape précédente.

## **6.4 Faire fonctionner le LasPaCII-M**

Cette partie décrit les différentes fonctions accessibles depuis le module de dialogue à distance.

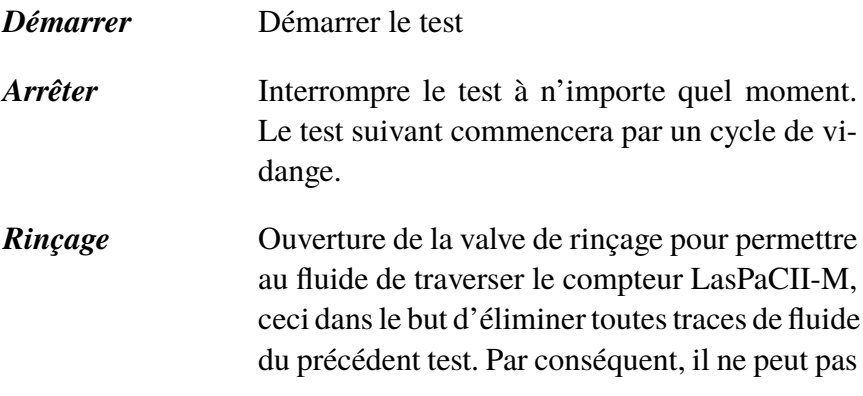

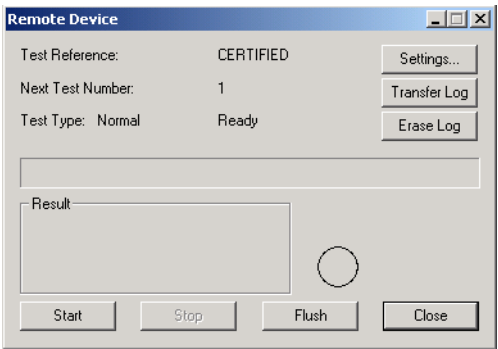

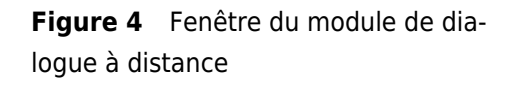

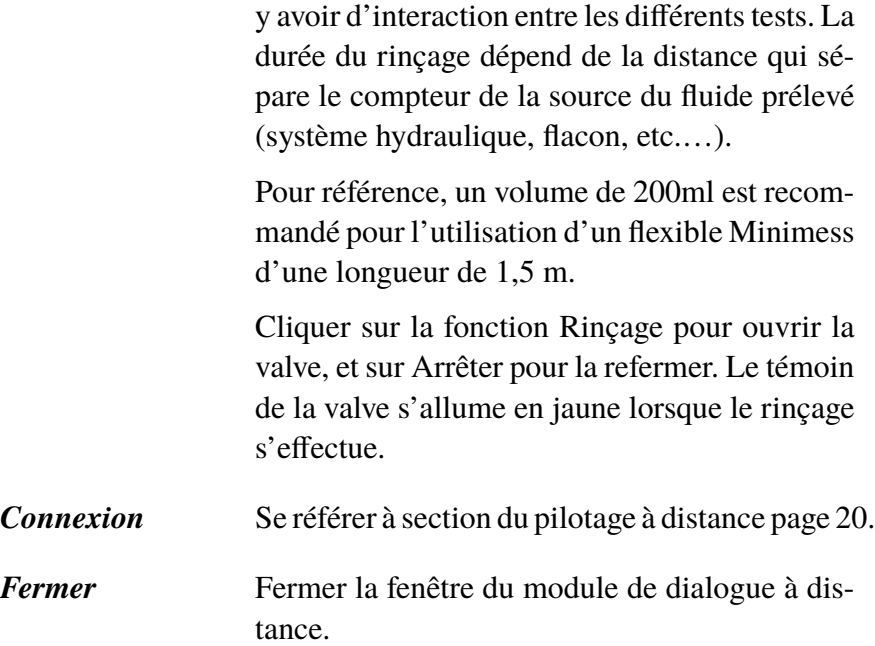

## <span id="page-25-0"></span>**6.5 Registre**

Le compteur peut fonctionner tout en étant connecté à l'ordinateur, grâce au module de dialogue à distance. Ceci permet à l'utilisateur de mettre en place des courbes de tendances et des valeurs, continuellement mises à jour à la fin de chaque test.

Il n'est cependant pas nécessaire, une fois le test initialisé, de maintenir le module de dialogue à distance ouvert et l'ordinateur connecté, bien que la plupart des utilisateurs considère ceci comme étant plus pratique. Ceci est particulièrement utile pour le mode en test continu, lorsque qu'une séquence de test peut être programmée sur plusieurs heures. Dans ce cas, utiliser la fonction Transfert de données (description ci-dessous) pour transférer le registre complet du compteur, dans la base de données de l'ordinateur.

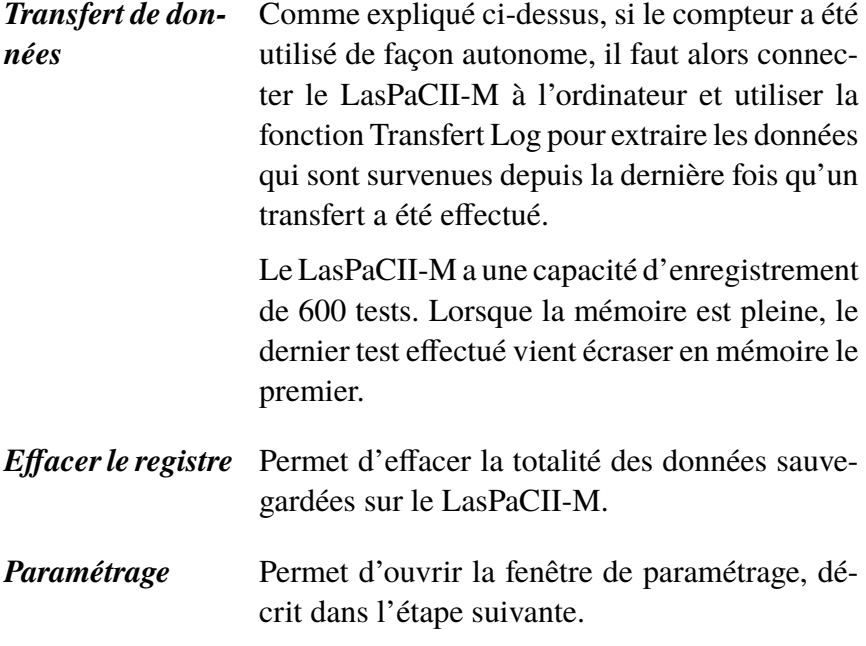

## <span id="page-26-0"></span>**6.6 Paramétrage**

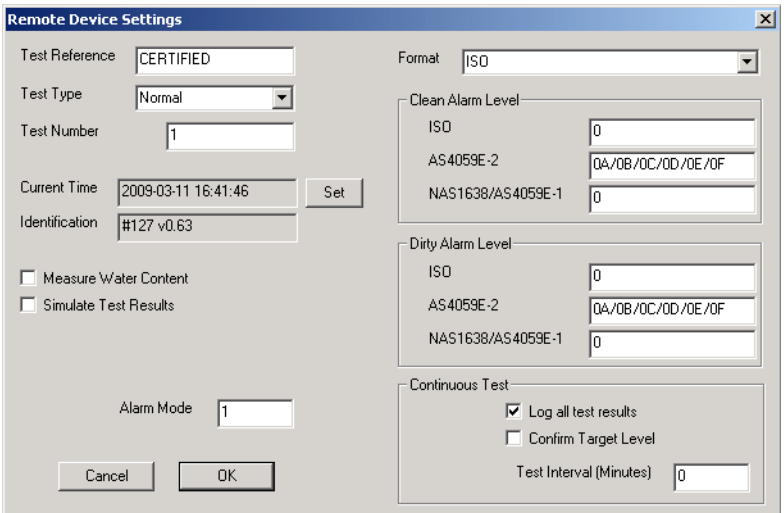

**Figure 5** Fenêtre du module de paramétrage

Utiliser cette fenêtre pour voir les différents réglages actuels enregistrés sur le LasPaCII-M et changer ceux-ci.

Après avoir effectué une modification, cliquer sur le bouton OK afin de mettre à jour le LasPaCII-M avec les nouveaux paramètres, ou cliquer sur Annuler pour rétablir les paramètres précédents.

- *Référence du test* Utiliser cette fonction pour renommer le test, par exemple : Véhicule 012. Maximum de 14 caractères.
- *Type de test* Permet de choisir parmi les 5 types de test possibles. Il est recommandé d'utiliser le compteur, soit en mode Test Normal, soit en mode Test Continu, jusqu'à ce que l'utilisateur soit entièrement familiarisé avec le

matériel et son utilisation. Le menu de test du Las-PaCII-M est standardisé avec ceux des autres compteurs de particules de la gamme Stauff, ceci permettant d'effectuer des tests courts, triples et dynamiques.

*Normal* Test simple : Prélèvement de 15ml.

*Dynamic* Test triple complet<sup>3</sup> avec moyenne des résultats : Prélèvement total de 30ml composé de trois cycles de 10ml d'échantillonnage et de vidange. Permet de mesurer les effets des fluctuations des systèmes, sur une période plus longue.

*Triple/Echantillonnage en flacon* Test triple avec moyenne des résultats, plus rapide que le test dynamique : Prélèvement de 24ml composé de trois cycles de 8ml d'échantillonnage, testés consécutivement. Pour l'échantillonnage en flacon, se référer au manuel d'utilisation correspondant.

*Continu* Se référer à l'étape Echantillonnage Continu, [page 33](#page-32-0).

*Court* Test simple : Prélèvement de 8ml. Ceci permet d'obtenir des résultats de façon plus rapide qu'en mode Normal. Ceci n'est pas recommandé pour des échantillons effectués à partir d'une huile plus propre qu'ISO 17/15/12 (NAS 6), la précision des résultats serait alors altérée du fait du faible volume analysé.

<sup>3</sup> Les résultats seront affichés à la fin des trois tests, cycles de vidange inclus.

- *Numéro du test* Entrer le numéro du test souhaité, par exemple : 123. Par défaut, les numéros de test seront incrémentés de 1 à chaque fois.
- *Simulation* Cette fonction est utile pour vérifier la communication et la familiarisation avec les différents matériels, plus particulièrement lorsqu'un test réel n'est pas réalisable. Lorsqu'un test de simulation est effectué, le compteur de particules va générer des résultats aléatoires, sans être connecté à un système hydraulique.
- *Norme* Permet de choisir sous quelle norme les résultats s'afficheront (ISO, NAS 1638, AS 4059 E-1, AS 4059 E-2). Ceci fixe également les seuils de propreté utilisés en test continu.
- *Numéro de série* Numéro de série de l'appareil. Ce numéro s'inscrit sur chaque résultat de test. (Seuls le numéro de série et l'heure de test permettent d'identifier l'enregistrement du test. Ces deux paramètres sont utilisés pour éviter toute duplication de test.)
- *Révision du logiciel* Ceci permet d'identifier la version du logiciel installé sur le LasPaCII-M.

## <span id="page-29-0"></span>**7 Test normal**

### **7.1 LasPaCII-M sans capteur de teneur en eau**

- 1. Entrer les paramètres suivants, selon explication en [page 27:](#page-26-0)
	- − Référence du test
	- − Type de test Sélectionner Normal
	- − Numéro du test
	- − Norme
- 2. Cliquer sur le bouton OK pour revenir au module de dialogue à distance.
- 3. Cliquer sur le bouton Rinçage pour ouvrir la valve. Le témoin de rinçage s'allume en jaune indiquant que la valve est ouverte. Effectuer le rinçage jusqu'à obtenir 200ml minimum de fluide dans le flacon de vidange.
- 4. Cliquer sur Arrêter pour fermer la valve de rinçage.
- 5. Cliquer sur le bouton Démarrer. Le LasPaCII-M commence alors le cycle de d'échantillonnage.
- 6. La barre de progression donne l'information sur l'avancée du test, et l'état s'affiche en tant que Echantillonnage.

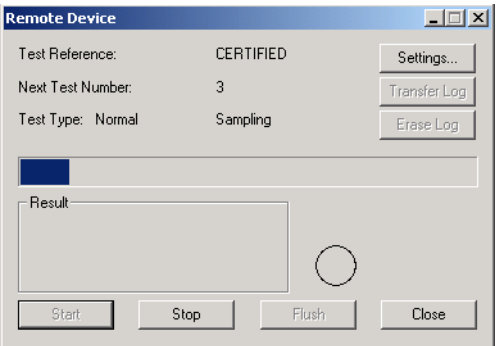

**Figure 1** Test en progression

<span id="page-30-0"></span>7. A la fin du cycle d'échantillonnage, les résultats du test seront affichés dans la fenêtre de dialogue à distance.

Si le module de dialogue à distance est ouvert, les résultats du test seront automatiquement transférés dans la base de données.

Après avoir affiché les résultats, le LasPaCII-M effectue la vidange du fluide prélevé. L'état s'affiche alors en tant que Vidange.

Lorsque le cycle de vidange est terminé, le statut s'affiche en tant que Prêt, un nouveau test peut alors être lancé.

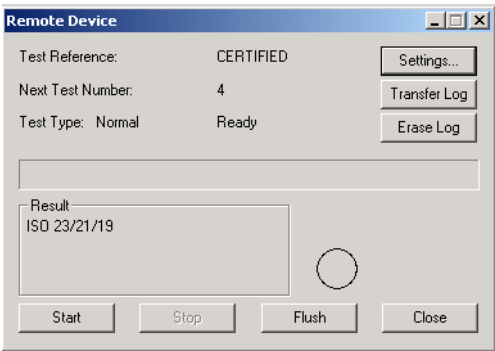

**Figure 2** Test terminé

## **7.2 LasPaCII-M-W avec capteur de teneur en eau**

La procédure est identique à la version du LasPaCII-M sans capteur de teneur en eau (section précédente), sauf lorsque l'on clique sur le bouton Rinçage, la valve va alors s'ouvrir pour une période de 3 minutes. Ceci dans le but de laisser le temps au capteur de se stabiliser et donner ainsi une mesure plus précise lors du test. Pour obtenir des résultats, la case «Mesure de la teneur en eau » doit être cochée sur dans la fenêtre de paramétrage.

Test normal 31

La température est affichée en °C et la teneur en eau en % RH (Humidité Relative).

## <span id="page-32-0"></span>**8 Echantillonnage continu.**

Le compteur peut être paramétré pour effectuer des tests continus, à intervalles prédéfinis.

Une fois le test continu lancé, la valve de rinçage s'ouvre et se ferme automatiquement avant chaque test. Ceci dans le but d'éliminer toutes traces de fluide du précédent test. Par conséquent, il ne peut pas y avoir d'interaction entre les différents tests. La valve de rinçage s'ouvre automatiquement à la fin de chaque cycle d'échantillonnage et reste ouverte jusqu'à ce que le compteur effectue le cycle de vidange. Ceci permettant l'évacuation de l'échantillon prélevé lors du test précédent<sup>4</sup>. D'autre part, suivant les intervalles paramétrés (en minutes) entre chaque test, la valve de rinçage fonctionne de la façon suivante:-

- *Intervalle réglé à 0* A la fin du cycle de vidange, la valve de rinçage de ferme automatiquement et l'échantillonnage suivant commence instantanément.
- *Intervalle réglé entre 1 et 5* A la fin du cycle de vidange, la valve de rinçage reste ouverte pendant la durée de l'intervalle réglé et se ferme automatiquement avant le prélèvement suivant.

<sup>4</sup> Le servomoteur qui actionne la valve de rinçage fait un bruit distinct lors de l'ouverture et de la fermeture de la valve. Ceci est normal.

*Intervalle réglé entre 6 et 30000* – A la fin du cycle de vidange, la

valve de rinçage se ferme automatiquement et reste fermée jusqu'aux 5 minutes précédant le début du prélèvement suivant.

## <span id="page-34-0"></span>**8.1 Echantillonnage continu – Fonctionnement de base**

- 1. Suivre les instructions en [page 27p](#page-26-0)our le paramétrage. Sélectionner Test continu.
- 2. Entrer l'intervalle souhaité entre chaque test. Entrer la valeur en minutes. Cet intervalle représente le temps entre la fin d'un test et le début du suivant.
- 3. Entrer:
	- − 0 (zéro) Classe de pollution ciblée sous ISO
	- − 0 (zéro) Classe de pollution ciblée sous NAS 1638/AS4059E-1
	- − 0 (zéro) Classe de pollution ciblée sous AS4059E-2 (affichage \*A/\*B/\*C/\*D/\*E/\*F après avoir cliqué sur OK)
	- − 0 (zéro) Classe de pollution limite sous ISO
	- − 0 (zéro) Classe de pollution limite sous NAS 1638/AS4059E-1
	- − 0 (zéro) Classe de pollution limite sous AS4059E-2 (affichage \*A/\*B/\*C/\*D/\*E/\*F après avoir cliqué sur OK)
- 4. Cocher la case Enregistrer tous les résultats de test. Ceci permettra d'enregistrer tous les résultats de test effectués en mode continu, dans la mémoire du . Si cette case n'est pas cochée, aucun test ne sera enregistré dans la mémoire du compteur.
- 5. Cliquer sur le bouton OK pour enregistrer les paramètres et retourner au module de dialogue à distance.
- 6. Cliquer sur le bouton Rinçage pour ouvrir la valve. Le témoin de rinçage s'allume en jaune indiquant que la valve est ouverte. Effectuer le rinçage jusqu'à obtenir 200ml minimum de fluide dans le flacon de vidange.

Echantillonnage continu. 35

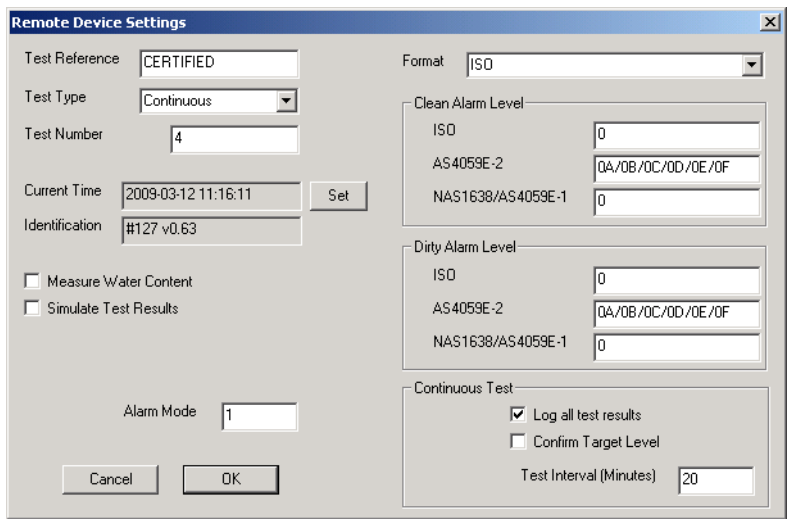

**Figure 1** Paramètres du test continu

- 7. Cliquer sur Arrêter pour fermer la valve de rinçage.
- 8. Cliquer sur le bouton Démarrer. Le LasPaCII-M commence alors le cycle de d'échantillonnage.
- 9. La barre de progression donne l'information sur l'avancée du test. A la fin d'un test, les résultats seront affichés dans la fenêtre de dialogue à distance.
- 10. Le statut s'affiche en tant que En attente entre chaque test.
- 11. Cliquer sur Arrêter pour stopper le test continu à tout moment. Le statut s'affichera alors en tant que Au repos.
### **8.1.1 Echantillonnage continu – Avec alarme de propreté – Alarme en Mode 1**

Le mode opératoire est identique au fonctionnement de base, mais dans ce mode, le LasPaCII-M arrêtera le test lorsque la limite de propreté paramétrée sera atteinte

Le statut "C" est affiché sur l'écran LCD lorsque le niveau de propreté est atteint.

- Suivre les instructions données [page 27](#page-26-0) pour entrer les paramètres, sélectionner Test Continu.
- Par défaut, le mode alarme est paramétré sur 1.
- Entrer l'intervalle souhaité entre chaque test. Entrer la valeur en minutes. Cet intervalle représente le temps entre la fin d'un test et le début du suivant.
- Option suivant niveau de propreté souhaité:

Alarme de propreté suivant ISO – Entrer le niveau de propreté souhaité suivant la norme ISO: Nombre/Nombre/Nombre. Toutes les combinaisons sont possibles, du code 5 au code 24. Par exemple  $: 10/9/5.$ 

Pour que les tests continus s'effectuent jusqu'à l'obtention du niveau de propreté souhaité (suivant ISO), sélectionner la norme ISO dans le module de paramétrage à distance comme expliqué dans la section précédente en [page 27](#page-26-0).

Les tests s'effectueront automatiquement jusqu'à l'obtention de chacun des trois code paramétrés (ou propreté supérieure).

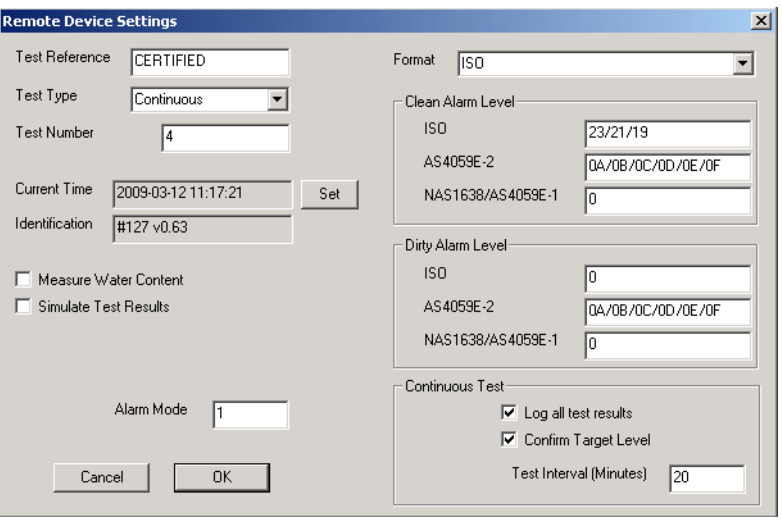

**Figure 2** Paramétrage des niveaux de propreté souhaités-ISO

Alarme de propreté suivant NAS1638 / AS4059E-1 – Entrer le niveau de propreté souhaité suivant un nombre unique compris entre 2 et 12 inclus.

Pour que les tests continus s'effectuent jusqu'à l'obtention du niveau de propreté souhaité (suivant NAS1638 / AS4059E-1), sélectionner la norme NAS 1638 ou AS4059E Table 1 comme expliqué en [27.](#page-26-0) Les tests s'effectueront automatiquement jusqu'à l'obtention du numéro de classe dans chacun des cinq canaux couverts par la norme NAS1638 / AS4059E-1. Nota : AS4059E-1 signifie Table 1 de la norme AS4059E.

Alarme de propreté suivant AS4059E-2 – Entrer le niveau de propreté souhaité suivant le format suivant: 1A/2B/3C/4D/5E/6F dans les canaux suivants :

Code de taille A : 000 à 12 Code de taille B : 00 à 12 Code de taille C : 00 à 12

Code de taille D : 2 à 12 Code de taille E : 4 à 12 Code de taille F : 7 à 12

Exemple : 4A/4B/5C/6D/6E/7F

Pour que les tests continus s'effectuent jusqu'à l'obtention du niveau de propreté souhaité (suivant AS4059E-2), sélectionner la norme AS4059E Table 2 comme expliqué en [page 27](#page-26-0). Les tests s'effectueront automatiquement jusqu'à l'obtention du numéro de classe dans chacun des six canaux couverts par la norme AS4059E-2.

En outre, le LasPaCII-M gérera intelligemment les déviations par rapport au format susmentionné. Le code de taille peut être dans le désordre 7F/4A/5C/4B/6E/6D.

Si une de ces tailles fait défaut, une valeur « \* » leur sera attribuée. Par conséquent, il s'agira d'une valeur à ne pas prendre en compte lorsqu'elle est utilisée comme niveau de propreté souhaité. Par exemple, 6B/6C/7D est traduit par \*A/6B/6C/7D/\*E/\*F. Dans ce cas, le test continuera jusqu'à ce que les classes B, C et D soient respectivement inférieures ou égales à 6, 6 et 7. Les classes A, E et F sont effectivement ignorées dans la mesure où elles ne pourront jamais être plus mauvaise qu'une classe « \* ».

Nota : AS4059E-2 signifie « Table 2 » de la norme AS4059E.

• Enregistrer tous les résultats – Cocher cette case pour enregistrer tous les tests effectués en mode Test Continu, dans la mémoire du LasPaCII-M. Si cette case n'est pas cochée, la sauvegarde concernera uniquement les résultats du test lorsque le niveau de propreté souhaité sera atteint. Ceux-ci sont sauvegardés dans l'espace mémoire.

Le LasPaCII-M a une capacité d'enregistrement de 600 tests. Lorsque la mémoire est pleine, le dernier test effectué vient écraser en mémoire le premier.

- Cocher la case Confirmer niveau de propreté afin d'indiquer au compteur de répéter le cycle d'échantillonnage jusqu'à ce que le niveau de propreté souhaité soit atteint dans deux échantillons consécutifs avant que l'état Terminé ne s'affiche. Ne pas cocher cette case permet d'atteindre le niveau de propreté souhaité uniquement une fois avant que l'état Terminé ne s'affiche.
- Cliquer sur le bouton OK pour enregistrer les paramètres et retourner au module de dialogue à distance.
- Cliquer sur le bouton Rinçage pour ouvrir la valve. Le témoin de rinçage s'allume en jaune indiquant que la valve est ouverte. Effectuer le rinçage jusqu'à obtenir 200ml minimum de fluide dans le flacon de vidange.
- Cliquer sur Arrêter pour fermer la valve de rinçage.
- Cliquer sur le bouton Démarrer. Le LasPaCII-M commence alors le cycle de d'échantillonnage.
- La barre de progression donne l'information sur l'avancée du test. A la fin d'un test, les résultats seront affichés dans la fenêtre de dialogue à distance.
- Le statut s'affiche en tant que En attente entre chaque test.
- Cliquer sur Arrêter pour stopper le test continu à tout moment. Le statut s'affichera alors en tant que Au repos.

### **8.2 Avec capteur de teneur en eau**

*Test Continu, mode opératoire de base & Test Continu, avec niveau de propreté souhaité.*

La procédure est identique à la version du LasPaCII-M sans capteur de teneur en eau (section précédente), sauf lorsque l'on clique sur le bouton Démarrer, la valve de rinçage va alors s'ouvrir pour une période de 3 minutes avant que le test ne débute. Ceci dans le but de laisser le temps au capteur de se stabiliser et donner ainsi une mesure plus précise lors du test. Pour obtenir des résultats, la case Mesure de la teneur en eau doit être cochée sur dans la fenêtre de paramétrage.

Par exemple, si un intervalle de 0 est paramétré entre chaque test, le temps entre la fin d'un test et le début d'un second sera alors de 3 minutes. La température est affichée en °C et la teneur en eau en % RH (Humidité Relative).

# **9 Moisture Sensor**

La version LasPaCII-M-W équipée du capteur de teneur en eau permet à la fois de mesurer le % de saturation de l'eau dans l'huile (humidité relative) et la température. Ceux-ci s'affichent sous la forme de RH% et °C sur l'écran principal ou l'écran d'état de progression, ainsi que les résultats imprimés.

La mesure de la température est une référence nécessaire pour la détermination de la teneur en eau.

En raison de l'éloignement existant entre le point de prélèvement du système et le module RH/température, la valeur mesurée de la température peut être de 5°C à 10°C inférieure à la température réelle du système, selon les conditions de fonctionnement.

Le LasPaCII-M-W peut être configuré pour effectuer un test avec ou sans le capteur de teneur en eau. Si le capteur de teneur en eau à été sélectionné, la valve de rinçage s'ouvrira automatiquement pendant une durée de 3 minutes. Ceci dans le but de laisser le temps au capteur de se stabiliser et donner ainsi une mesure plus précise lors du test.

Pour activer le capteur de teneur en eau, sélectionner l'option de paramétrage dans le module de dialogue à distance, comme expliqué en [page 27](#page-26-0). La case Mesure de la teneur en eau doit être cochée.

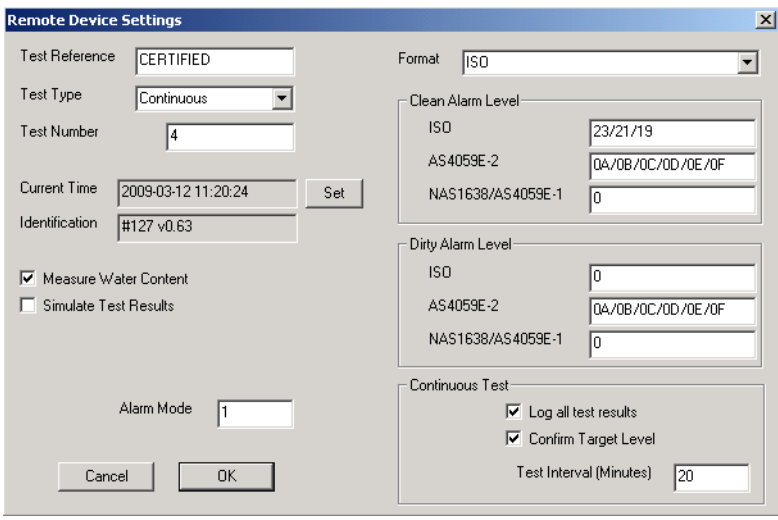

**Figure 1** Option Mesure de la teneur en eau cochée

# **10 Echantillonnage en flacon**

*Une alternative au mode opératoire en ligne sur un système, est d'utiliser une unité d'échantillonnage Stauff, afin de réaliser des tests à partir d'échantillons en flacons. Pour plus de détails, se référer au manuel spécifique dédié.*

# **11 Charge de la batterie (Séries 41 seulement)**

Le compteur est équipé d'une batterie interne rechargeable capable d'effectuer une série de 50 tests continus, après avoir effectué une charge 24h.

Lorsque le témoin de batterie faible s'allume, le compteur doit être rechargé aussitôt que possible.

AVANT DE COMMENCER LE CHARGEMENT, toujours éteindre le compteur.

Pour recharger la batterie, brancher l'alimentation à la prise d'entrée C.C. située sur le côté du compteur. Vérifier que le témoin de charge de la batterie s'allume au niveau du compteur.

La puissance de la batterie peut être économisée :

- En utilisant le compteur branché à son alimentation.
- En éteignant le compteur entre chaque échantillonnage.

Si la batterie devait se décharger complètement, il est conseillé de la charger pendant minimum 15 minutes avant de commencer un nouveau test. Le compteur doit rester brancher à l'adaptateur d'alimentation durant les tests ultérieurs jusqu'à ce que la batterie ait eu le temps se recharger.

Une décharge complète peut endommager la batterie. Ceci est donc à éviter autant que possible.

# **12 Garantie**

Le LasPaCII-M est garanti pour une période de 12 mois à partir de sa date de réception, à condition d'avoir été utilisé en conformité avec les instructions du guide d'utilisation.

### **12.1 Réétalonnage**

Stauff contrôlera la précision du compteur LasPaCII-M, seulement si le dispositif est réétalonné tous les 12 mois.

Important ! Veiller à ce que les résultats de tests présents dans la mémoire soient transférés vers LasPaC-View avant d'expédier le compteur, dans le cas où une opération faite par Stauff durant l'entretien/réétalonnage entraînerait la suppression du fichier mémoire.

Il est demandé de retourner le compteur LasPaCII-M pour le réétalonnage sans son sac de transport.

Stauff ne sera pas tenu comme responsable en cas de non retour d'un accessoire.

S'assurer que le compteur est suffisamment protégé pour son transport.

## **Mesure de la teneur en eau dans les fluides hydrauliques et de lubrification**

#### *Depuis le North Notts Fluid Power Centre*

Dans les huiles minérales et dans les liquides non aqueux résistant à l'incendie, l'eau est indésirable. L'huile minérale contient généralement une teneur en eau de 50-300 ppm pouvant être supportée sans conséquence défavorable.

Si la teneur en eau dépasse 500 ppm, l'huile commence à apparaître trouble. Au-dessus de cette teneur, l'eau libre risque de s'accumuler dans le circuit dans les zones de faible débit. Ceci peut conduire à une corrosion et à une usure accélérée. De même, les liquides résistant à l'incendie ont une teneur naturelle en eau qui peut être différente de celle des huiles minérales.

#### **Niveaux de saturation**

Comme les effets de l'eau libre (également émulsifiée) sont plus nocifs que ceux de l'eau dissoute, les teneurs en eau doivent rester très inférieures au point de saturation. Cependant, même l'eau en solution peut provoquer des dommages et donc il faut faire tout son possible pour maintenir les saturations les plus faibles possibles. Il n'y a jamais trop peu d'eau. À titre de recommandation, nous recommandons de maintenir la saturation en dessous de 50

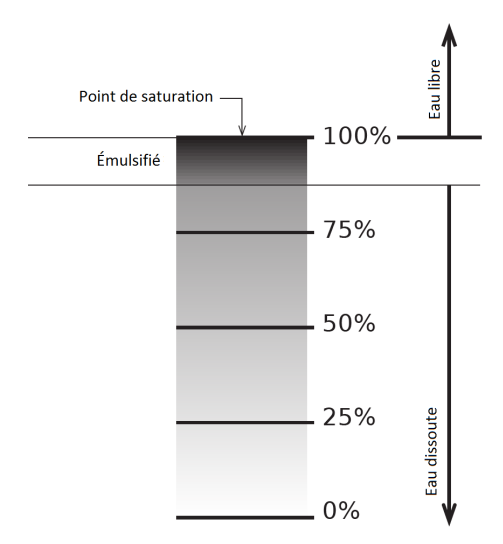

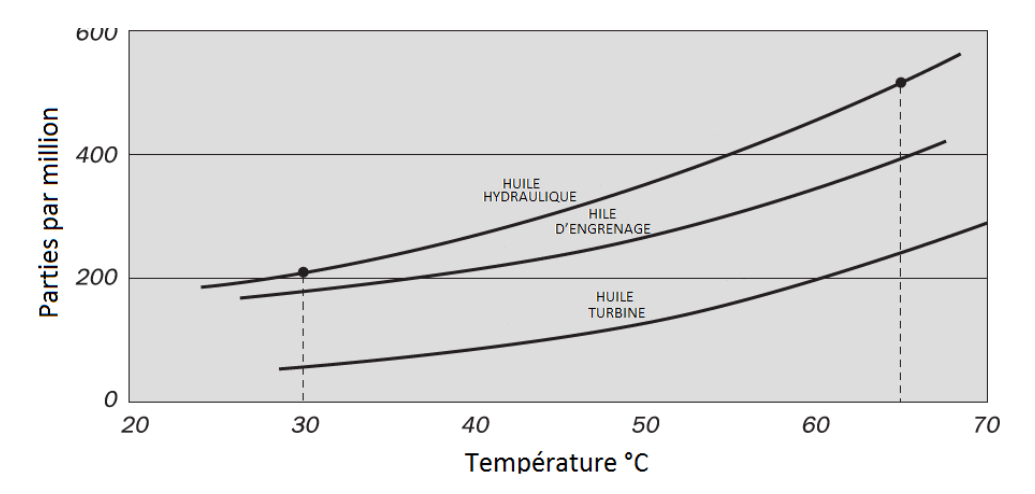

#### **Saturation en eau type pour les huiles vierges**

#### **Figure I**

Exemples : Huile hydraulique  $\omega$  30°C = 200 ppm = 100% saturation Huile hydraulique  $\textcircled{e}$  65°C = 500 ppm = 100% saturation

## **ISO4406:1999 Code de propreté**

La norme International Standards Organization ISO 4406:1999 est la méthode recommandée pour évaluer le nombre des particules contaminantes solides dans un échantillon. Le code est établi en combinant trois numéros d'échelle sélectionnés sur le tableau suivant.

Le *premier* numéro d'échelle représente le nombre des particules dans un échantillon d'un millilitre de fluide, particules plus grandes que  $4 \mu m(c)$ . Le *second* nombre représente le nomb des particules plus grandes que 6  $\mu$ m $(c)$ .

Le *troisième* nombre représente le nombre des particules plus grandes que  $14 \mu m(c)$ .

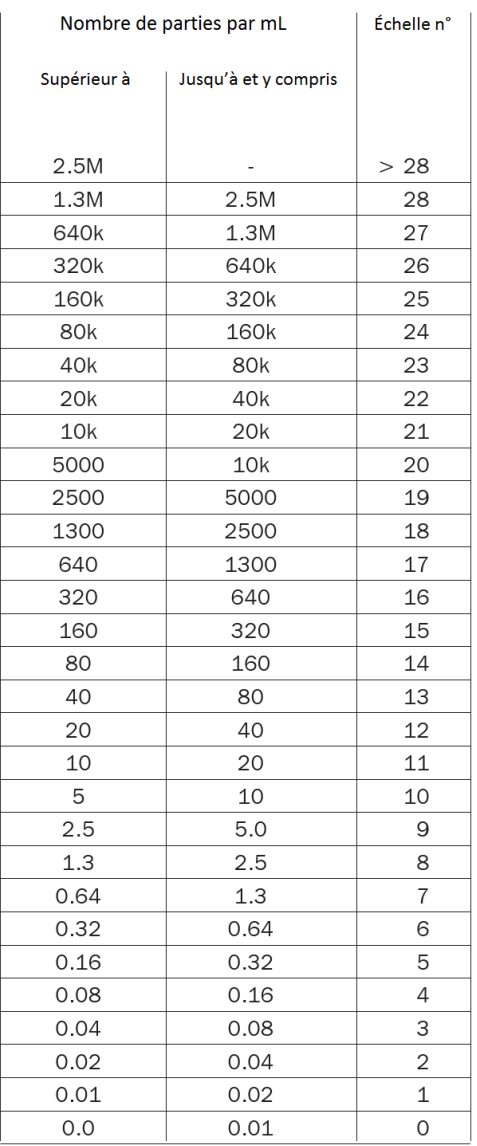

#### Annexe B

Le comptage au microscope examine les particules d'une autre manière que la méthode APC, et le code est donné avec uniquement deux numéros d'échelle. Ce sont 5 µm et 15 µm correspondant aux 6 µm(c) et 14 µm(c) d'APC.

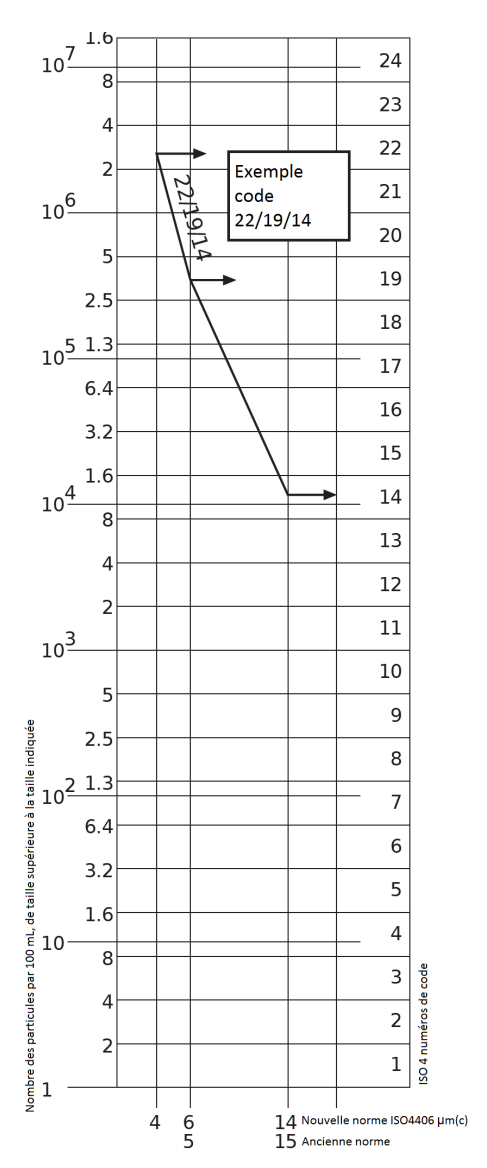

## **NAS1638 Code de propreté**

Le système NAS a été initialement développé en 1964 pour définir des classes de contamination concernant la contamination des composants d'avion. L'application de cette norme a été étendue aux circuits hydrauliques industriels, simplement parce qu'il n'existait rien d'autre à l'époque. Le système de codage définit les nombres maximums autorisés pour un volume de 100 ml, à divers intervalles de taille (différents comptages) et non en utilisant des nombres cumulés comme dans la norme ISO 4406:1999. Bien que cette norme ne donne aucune recommandation sur la manière utilisée pour indiquer les niveaux de contamination, la plupart des utilisateurs industriels font appel à un code unique qui est le nombre maximum enregistré pour toutes les tailles de particule et cette convention est utilisée sur le logiciel LasPaCII-M.

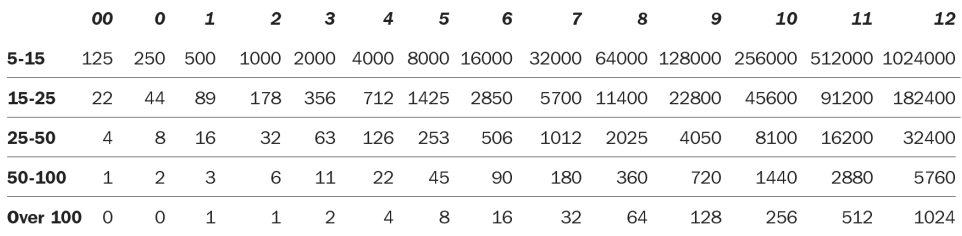

**Figure I** CLASSES DE NIVEAU DE CONTAMINATION selon NAS1638 (janvier 1964).

Les classes de contamination sont définies par un nombre (de 00 à 12) indiquant le nombre maximum des particules par 100 ml, décompté sur une base différentielle, dans un intervalle donné de taille.

# **SAE AS4059 REV.E Classification de propreté pour les fluides hydrauliques<sup>V</sup>**

Cette norme aérospatiale SAE (AS) définit les niveaux de propreté concernant la contamination des fluides hydrauliques par des particules, et elle comprend les méthodes de reporting des données concernant les niveaux de contamination. Les tableaux 1 et 2 ci-dessous donnent les limites de contamination maximums (particules/100 ml) des nombres différentiels et cumulés de particule respectivement pour les comptages obtenus par un compteur automatique de particule, par exemple LasPaCII-M.

<sup>&</sup>lt;sup>V</sup> L'information reproduite sur ces tableaux et sur la page précédente est un extrait de la norme SAE AS4059 Rev.E, révisée en mai 2005. Pour plus de détails et d'autres explications, consulter la norme complète.

Annexe D

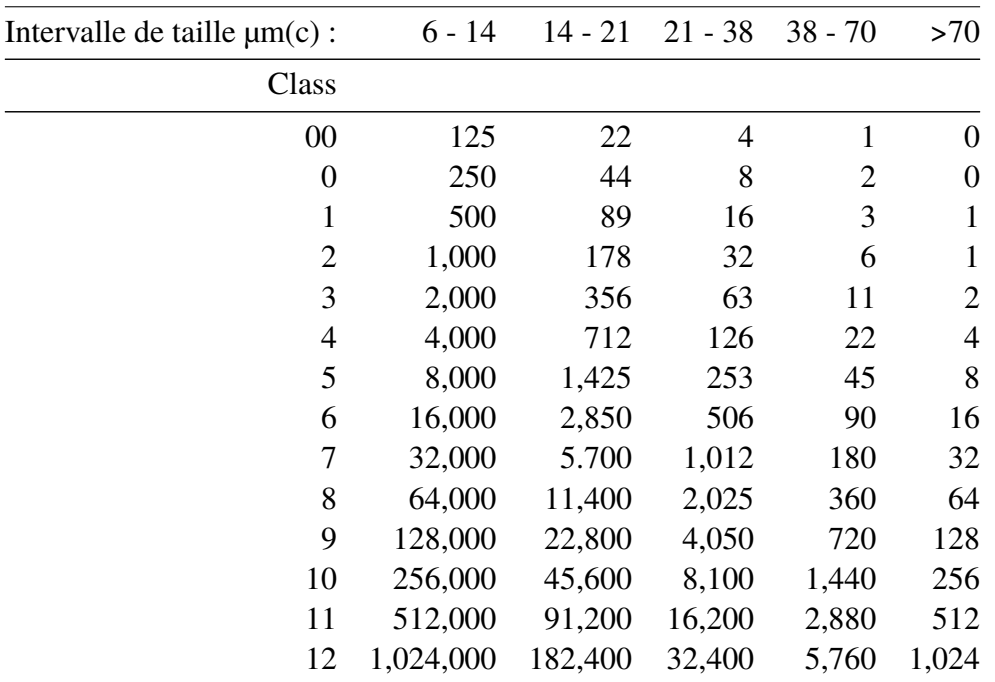

**Tableau I AS4059E Tableau 1** - Classes de propreté pour le comptage différentiel de particule

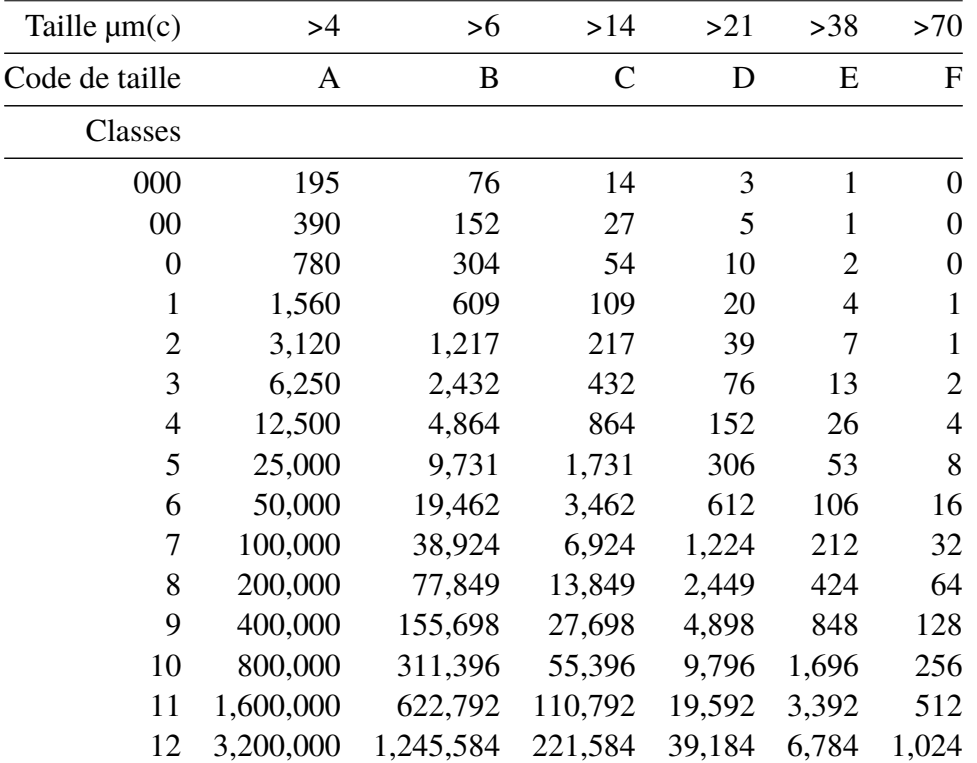

Annexe D

**Tableau II AS4059E Tableau 2** - Classification de propreté pour le comptage cumulé de particules

## **Recommandations**

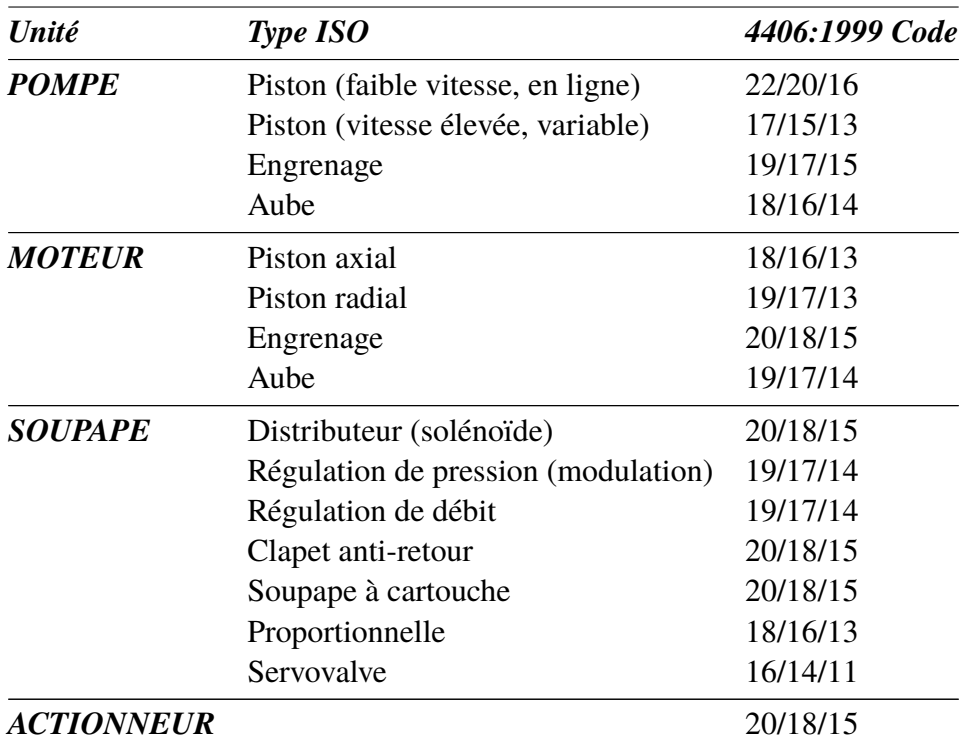

**Tableau I** Fabricants type recommandations pour la propreté de composant (ISO 4406:1999VI

Pour la plupart, les fabricants de composant connaissent les effets d'une augmentation du niveau de poussière sur les performances de leurs composants, et ils indiquent des niveaux maximums de contamination. Ils indiquent que,

VI On doit noter que les recommandations figurant dans ce tableau doivent être considérées comme des niveaux de départ et peuvent être modifiées à la lumière de l'expérience d'exploitation ou des exigences de l'utilisateur..

#### Annexe E

si l'on fait fonctionner les composants avec des fluides dont la propreté est supérieure à celle préconisée, leur durée de vie augmentera. Cependant, les circuits hydrauliques sont très diversifiés en termes de pression, de facteurs d'utilisation, d'environnements, de lubrifications nécessaires, de types de contaminant, etc., et donc il est presque impossible de prévoir la durée de vie en service des composants au-delà de celle qui peut être raisonnablement attendue. De plus, en l'absence d'études de recherche importantes et en l'absence d'essais standards de sensibilité aux contaminants, les fabricants qui publient des recommandations de propreté plus sévères que celles de leurs concurrents peuvent être perçus comme ayant un produit plus sensible.

Donc, il peut y avoir une source possible d'informations contradictoires lorsque l'on compare les niveaux de propreté recommandés par divers fabricants.

Ce tableau donne une sélection des niveaux de contamination maximum généralement publiés par les fabricants de composant. Ces niveaux concernent l'utilisation d'un fluide minéral de viscosité correcte. Un niveau de contamination encore plus faible peut être nécessaire en cas de fonctionnement dans des conditions sévères, par exemple en cas de fluctuation à haute fréquence dans le chargement, de températures élevées ou de risque élevé de rupture.

# **Niveaux recommandés de propreté d'un circuit hydraulique**

Si l'utilisateur d'un circuit hydraulique a pu vérifier les niveaux de propreté sur un très long intervalle de temps, il peut vérifier si ces niveaux sont acceptables ou non. Donc, si aucune rupture ne s'est produite, le niveau moyen mesuré peut être considéré comme un bon niveau de référence. Cependant, il peut être nécessaire de modifier un tel niveau si les conditions changent, ou si des composants sensibles à certains contaminants ont été ajoutés au circuit. L'exigence d'une plus grande fiabilité peut aussi nécessiter un niveau de propreté plus grand.

Le niveau d'acceptabilité dépend de trois facteurs :

- la sensibilité des composants à la contamination
- les conditions opératoires du système
- la fiabilité et la durée de vie prévue

#### Annexe F

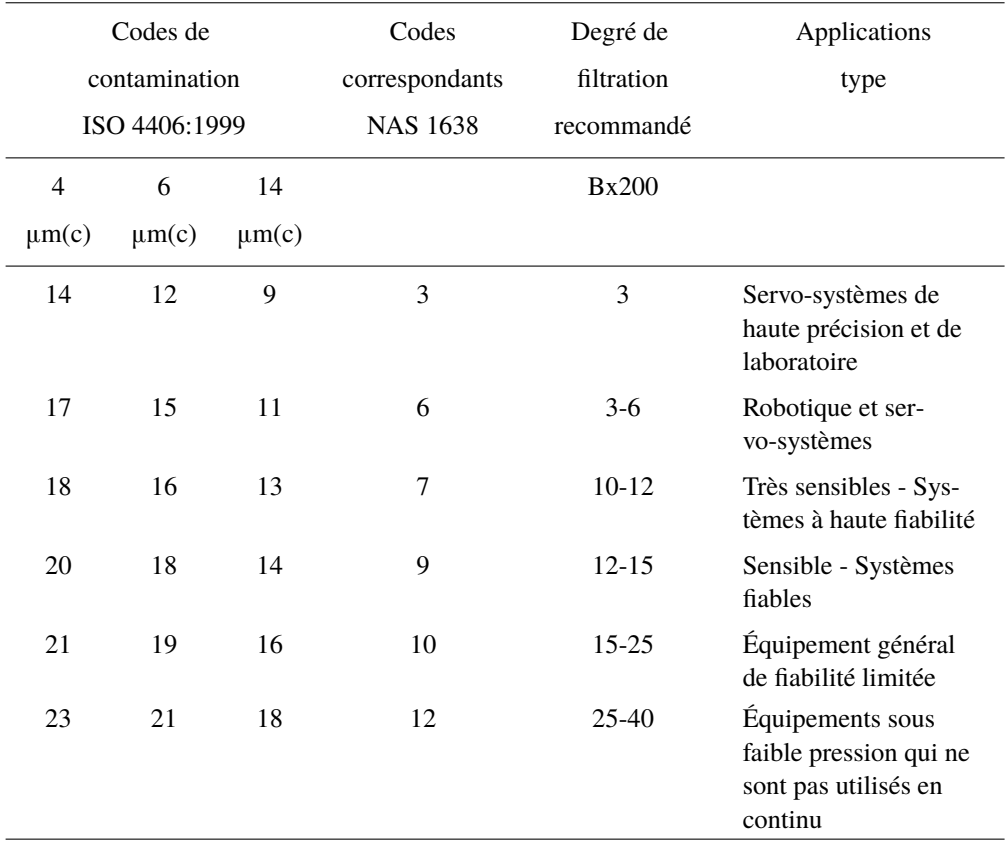

Le tableau ci-dessus est un guide concernant les niveaux recommandés de filtration pour divers composants hydrauliques, et il donne également les niveaux de propreté recommandés pour un système type.

## **Nouvelle poussière d'essai moyenne ISO et son effet sur les normes de limitation de contamination ISO**

Lorsque General Motors a prévenu à l'avance la International Standards Organization (ISO) qu'elle avait l'intention d'arrêter la production de la poussière d'essai fine AC (ACFTD), on a immédiatement commencé à rechercher une poussière de remplacement améliorée. La poussière ACFTD avait été largement utilisée dans les industries de l'énergie hydraulique et de l'automobile pour calibrer les compteurs automatiques de particule (APC) et pour tester les composants.

Les compteurs APC servent à tester les filtres à huile, et aussi à tester la sensibilité des composants hydrauliques à la contamination. Pendant 25 ans, les compteurs APC ont été le principal dispositif permettant de mesurer les particules solides dans les fluides hydrauliques. De nombreux procédés industriels, notamment l'énergie hydraulique, ont demandé de plus en plus des dispositifs permettant de mesurer la propreté des fluides, et de ce fait, les compteurs APC sont passés du laboratoire à l'usine. En fait, ils constituent maintenant un élément critique pour de nombreux procédés de production. Il est donc essentiel que les données qu'ils fournissent soient à la fois précises et cohérentes.

#### **Calibration**

Les poussières ACFTD ont été utilisées en tant que contaminant artificiel depuis les années 1960 et la répartition des tailles de particule dans ces poussières était déterminée en utilisant un microscope optique. Cette répartition des particules par taille a constitué ensuite la base de la norme ISO 4402, la méthode pour calibrer les compteurs APC. À cause des limitations de cette

#### Annexe G

méthode de mesure, la répartition des particules par taille été remise en question pour les tailles en dessous de 5 µm. De plus, la traçabilité n'était pas assurée par rapport à une norme nationale de mesure, une exigence critique pour les systèmes de gestion de qualité d'aujourd'hui.

De plus, il n'y avait pas de contrôles formels sur la répartition de la poussière d'essai, et les variations d'un lot à l'autre étaient beaucoup plus importantes que ce qui est acceptable aujourd'hui.

Donc, ISO a défini les exigences pour remplacer la poussière ACFTD et a demandé au National Institute of Standards and Technology (NIST) aux USA d'établir une référence standard traçable. La répartition des particules en taille pour la nouvelle poussière a été déterminée avec précision grâce à un microscope électronique à balayage moderne et grâce aux techniques d'analyse d'image.

#### **Avantages de la nouvelle poussière d'essai**

La nouvelle poussière d'essai moyenne ISO (ISO MTD) comprend les mêmes matériaux que l'ancienne poussière ACFTD, mais pour minimiser les erreurs de comptage de particule, elle comprend des particules un peu plus grossières, car la poussière ACFTD contenait de très nombreuses particules de taille inférieure à 5 µm, ce qui provoquait des problèmes au cours des essais.

La poussière ISO MTD est produite conformément à une distribution standard et en respectant des procédures très sévères de gestion de la qualité, de manière à assurer une excellente répétabilité d'un lot à l'autre. Ces procédures, associées à une méthode de calibration ISO APC révisée, donnent :

• une poussière d'essai de référence traçable et contrôlée, avec beaucoup moins de variation dans la répartition des particules en fonction de leur taille. Ceci donne la traçabilité requise par ISO 9000, QS9000 et des systèmes semblables de gestion de qualité.

- une procédure pour déterminer les performances des compteurs APC afin que des niveaux minimums acceptables puissent être initialisés par l'utilisateur.
- des techniques et des procédures améliorées de calibration.
- une calibration plus précise.
- une meilleure reproductibilité du comptage de nombre de particules avec des équipements différents.
- des résultats d'essai de filtre plus précis et plus constants.

#### **Effet sur l'industrie**

L'introduction des poussières ISO MTD a nécessité la modification de certaines normes ISO.

Les normes affectées comprennent :

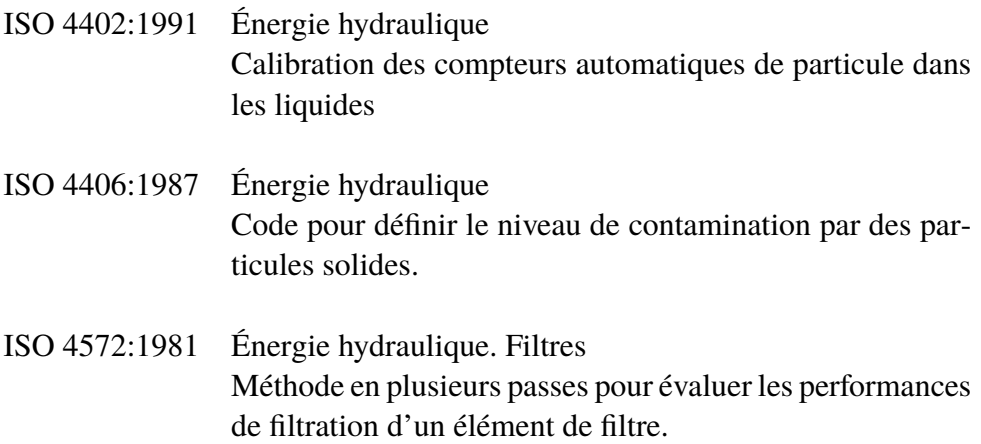

#### Annexe G

Pour que les utilisateurs ne soient pas déconcertés par les modifications de ces normes, en particulier lorsqu'elles sont citées dans la documentation technique, ISO actualise la norme 4402 en la remplaçant par ISO 11171 et actualise la norme 4572 en la remplaçant par ISO 16889.

Les deux normes concernant notre industrie sont le système de codage ISO 4406 et le nouvel essai à plusieurs passes ISO 16889. Comme les compteurs APC détermineront les nombre des particules avec plus de précision, la manière dont les tailles de particule sont indiquées sera modifiée.

Dans la nouvelle norme ISO 4406:1999, de nouvelles tailles de calibration sont utilisées pour donner les mêmes codes de propreté qu'avec les anciennes tailles de calibration de 5 et 15 µm. Ainsi, il ne sera pas nécessaire de modifier les spécifications de propreté du circuit. D'après la proposition, les codes de propreté (pour les compteurs APC) seraient basés sur le nombre des particules de trois tailles<sup>VII</sup> 4, 6 et 14  $\mu$ m, les tailles 6 et 14  $\mu$ m correspondant de très près aux anciennes tailles mesurées 5 et 15 µm. Ceci garantira la cohérence dans le reporting des données.

Comme le nombre des particules obtenu par les méthodes de comptage au microscope ne sont pas affectés, les tailles de particules utilisées pour la microscopie ne seront pas changées (5 et 15 µm).

Pour éclaircir davantage le problème, les normes ISO établies pour la nouvelle poussière d'essai utiliseront un nouvel identificateur, « (c) ». Donc, les tailles µm seront exprimées selon la nouvelle norme ISO 11171 comme « µm(c) » et rapport Bêta et seront exprimées selon la norme ISO 16889 comme «  $Bx(c)$  », par exemple «  $B5(c)$  ».

Cependant, pour les utilisateurs, le seul résultat réel sera une meilleure précision dans le décompte du nombre des particules. Il n'y aura pas de changement dans les performances des filtres, ni dans les niveaux de propreté ISO pouvant être atteints.

 $VII$  L'option consistant à ne dénombrer que les particules de deux tailles 6  $\mu$ m et 14  $\mu$ m pour les compteurs APC subsiste.

Les diagrammes suivants montrent la corrélation entre l'ancienne poussière ACFTD et la nouvelle poussière ISO MTD.

Le groupe LasPaCII-M est calibré avec la poussière d'essai moyenne ISO (conforme à ISO 11171). La corrélation entre d'une part les tailles de particules et la poussière ACFTD (ancienne norme) et d'autre part la poussière ISO MTD (nouvelle norme) est la suivante :

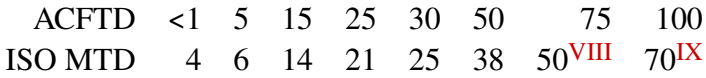

**VIII** Non vérifié par NIST

IX acftd

### **Corrélation**

Le tableau montre la corrélation entre les tailles de particule obtenues en utilisant la poussière ACFTD (ISO 4402:1991) et les méthodes de calibration NIST(ISO 11171).

*Ce tableau sert uniquement d'indication. La relation exacte entre les tailles ACFTD et les tailles NIST peut varier d'un instrument à l'autre en fonction des caractéristiques du compteur de particules et de l'étalonnage ACFTD d'origine.*

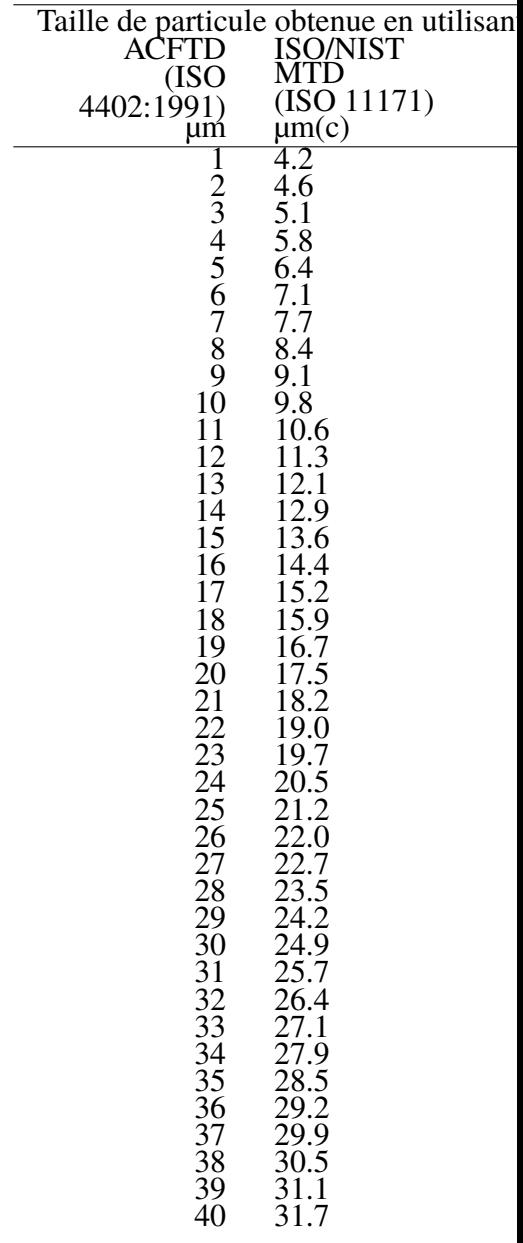

#### **Autres normes**

Bien que la norme ISO 4406:1999 soit largement utilisée dans le secteur de l'hydraulique, d'autres normes sont parfois nécessaires et une comparaison peut être demandée. Le tableau suivant donne une comparaison très générale, mais souvent, aucune comparaison directe n'est possible, en raison des différentes classes et des différentes tailles impliquées.

Nouvelle poussière d'essai moyenne ISO et son . . . 65

 $X$  Tous les titres de section désignés par [] sont reproduits avec l'aimable autorisation de British Fluid Power Association à partir de BFPA/P5 1999 édition 3 Annexe 44

<span id="page-65-0"></span>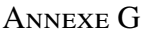

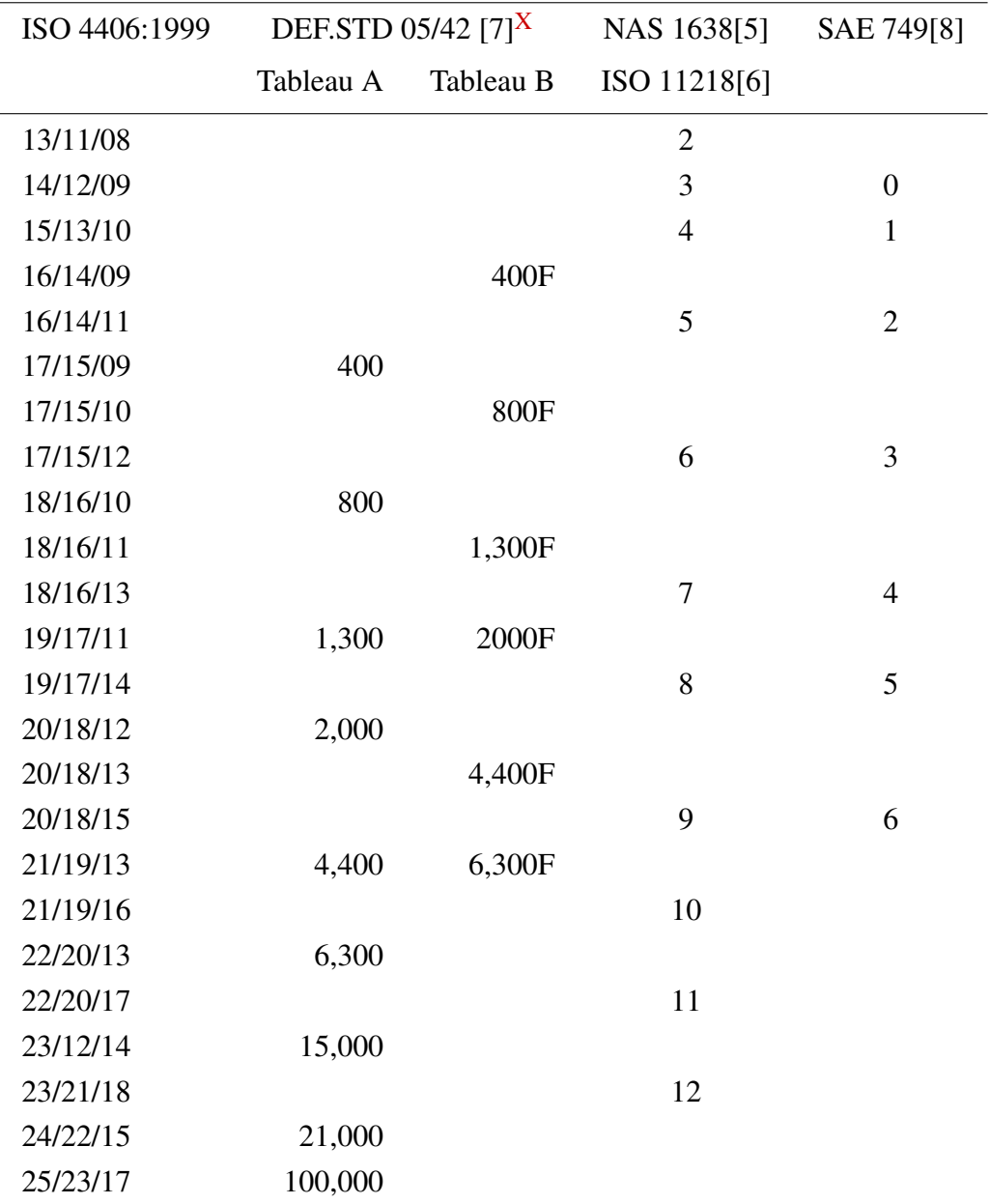

#### **Tableau I**

66 NOUVELLE POUSSIÈRE D'ESSAI MOYENNE ISO ET SON ...

### **Pratiques de travail propres**

Les circuits hydrauliques, pour la plupart, exigent une propreté limitant le nombre des particules en dessous d'un seuil d'environ 40 microns (au-delà de la limite de perception par l'œil humain). Lorsque vous analysez des particules de taille aussi faible que 4 µm, 6 µm et 14 µm, vous êtes au niveau de la taille des cellules et des bactéries. Ceci génère de nombreuses difficultés, et ceci nécessite d'appliquer des méthodes pratiques de travail meilleures et plus propres dans l'industrie. Nos produits sont à l'avant-garde pour relever ce défi, et vous aideront à gérer la qualité et la productivité de vos systèmes.

#### **Ce qu'il faut faire**

- Utiliser des reniflards de filtre sur les toits des réservoirs.
- Utiliser des conceptions de réservoir se vidangeant eux-mêmes automatiquement (en pente ou conique).
- Utiliser des réservoirs pouvant être isolés de l'environnement voisin.
- Prendre des précautions et utiliser des entonnoirs pour remplir les réservoirs avec des fluides.
- Utiliser l'acier inoxydable et des méthodes comme le polissage électrolytique pour la conception des composants en amont de votre premier ensemble de filtre.
- Procéder à une analyse hors ligne dans un environnement contrôlé comme un laboratoire, contenant moins d'impuretés en suspension dans l'air que l'endroit où l'échantillon a été prélevé.

#### Annexe H

- Utiliser des bouteilles de verre appropriées (dans l'idéal avec propreté certifiée) pour prélever les échantillons, ainsi qu'une pompe à main pour diminuer la pénétration des impuretés et de la contamination.
- Filtrer complètement votre circuit avant de l'utiliser dans votre procédé de production.
- Procéder à l'analyse du nombre des particules sur un échantillon suffisamment important du point de vue statistique (25) afin de définir le niveau de propreté de base de votre système.
- Vérifier que les filtres sont bien dimensionnés pour vos applications et la propreté que vous voulez atteindre.

#### **Ce qu'il ne faut pas faire**

- Ne pas manger, boire ou fumer autour des systèmes/procédés critiques.
- Ne pas laisser d'outils, objets, vêtements ou autres matériaux, etc., sur les surfaces ou les réservoirs des systèmes critiques.
- Ne pas utiliser de réservoirs à toit ouvert pour les systèmes critiques.
- Ne pas prélever d'échantillons et ne pas procéder à une analyse en ligne à partir du toit d'un réservoir.
- Ne pas concevoir/utiliser des réservoirs comportant des crevasses (coins internes etc.).
- Ne pas supposer qu'un échantillon est propre s'il semble propre. Vous ne pourrez pas voir les contaminants.
- Ne pas exécuter une analyse hors ligne dans un environnement « non contrôlé », par exemple un atelier.
- Ne pas s'appuyer sur un seul essai pour une bonne représentation de votre circuit.
- Ne pas commencer à utiliser votre système/procédé tant qu'il n'a pas subi une période de mise en service au cours de laquelle les niveaux de contamination sont stables.
- Ne pas mélanger des fluides différents dans le même circuit. Ils peuvent s'émulsifier et alors il sera impossible de décompter le nombre des particules de manière fiable.
- Ne pas utiliser de récipients non appropriés pour recevoir un échantillon de fluide.

### **Caractéristiques**

*Dans une optique d'amélioration continue, Stauff se réserve le droit d'apporter des modifications à ses produits sans avis préalable.*

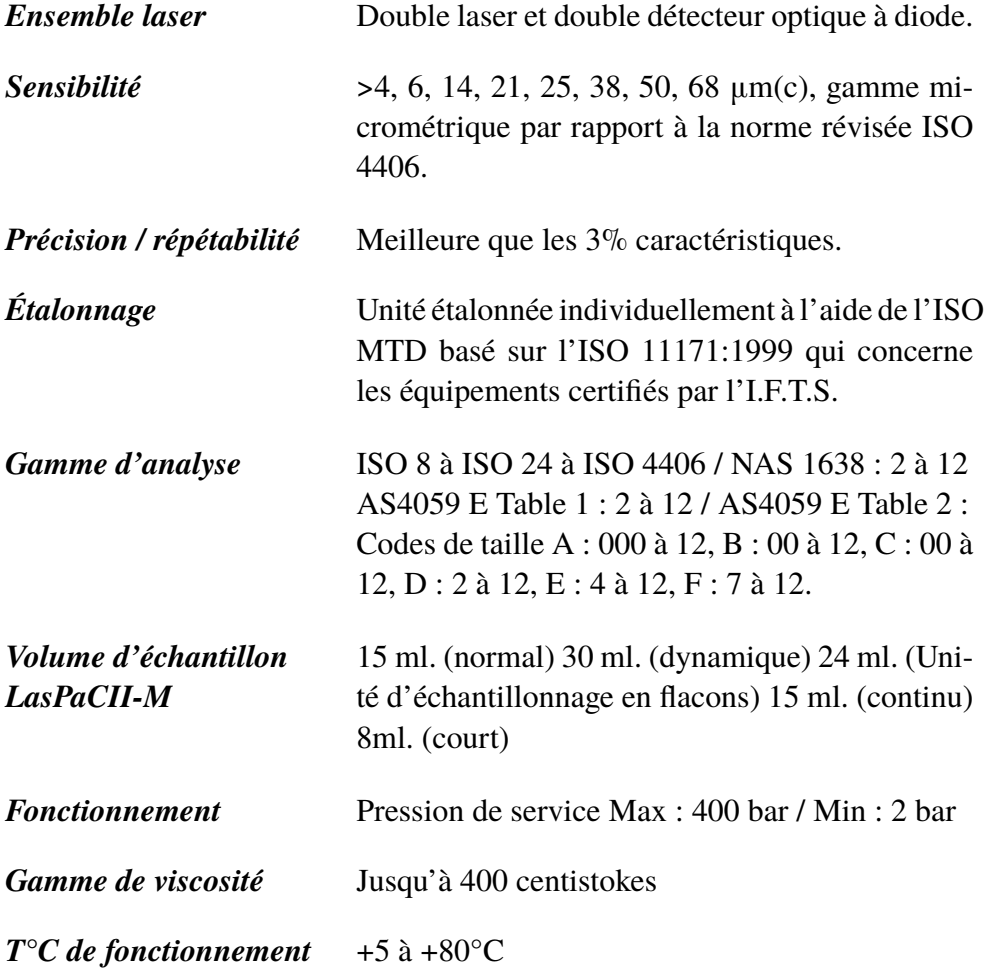

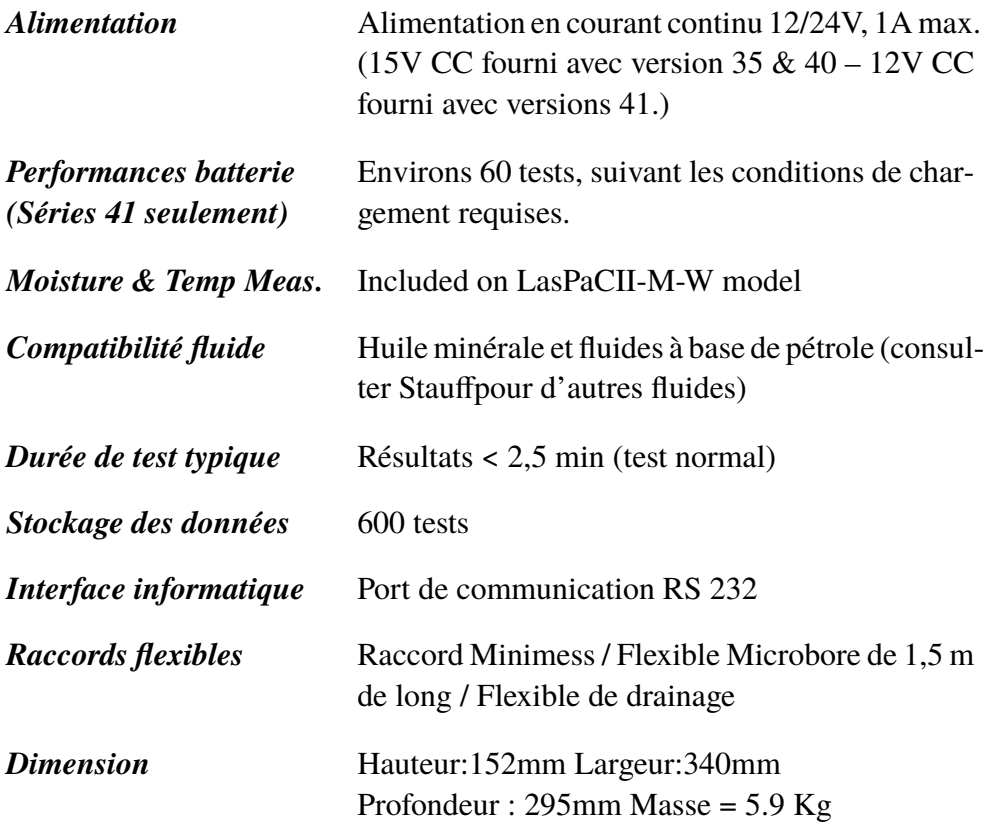

#### **Pollution maximale mesurable par le compteur LasPaCII-M**

La classe de pollution maximale mesurable par le compteur est : 24/22/20. Les tests qui donneront des résultats supérieurs sur ces trois canaux verront leurs codes remplacés par des astérisques sur le module d'affichage à distance (en option). Pour les normes NAS 1638/AS 4059 E-1 d'une part et AS 4059 E-2 d'autre part, l'affichage montrera respectivement : \*\* et \*.

Sur le logiciel LasPaC-View, les résultats supérieurs au seuil de mesure maximal seront donnés par l'utilisation du code 25 dans le cas de la norme ISO, et Classe 15 pour les normes NAS 1638/AS 4059 E-1 et AS 4059 E-2.

Caractéristiques 71

Annexe J

## **Pièces détachées / Numéros de pièces**

For spares and part numbers please see the website:

www.stauff.com
# **Détection des pannes**

## **PANNE VÉRIFICATION**

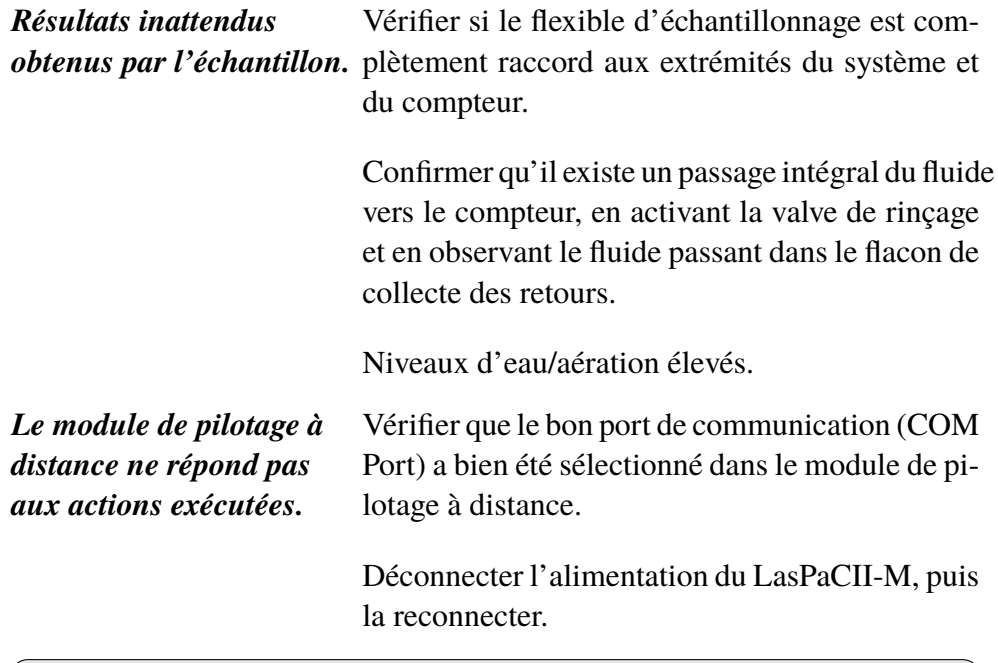

Si la présence d'une pollution excessive du système est suspectée, rincer le compteur à l'aide d'une unité d'échantillonnage de flacons avec un solvant adapté. Please see website for flushing fluid information: www.stauff.com

## *NE PAS UTILISER DE L'ACÉTONE*

Annexe K

### *Produit par Stauff*

### Révision 4.1

Dans le cadre de sa politique d'amélioration continue, Stauff se réserve le droit de modifier les spécifications sans préavis.

Sauf en cas d'autorisation spéciale, aucune partie de ce document ne peut être reproduite, stockée sur un système de recherche documentaire ou transmise sous une forme ou par des moyens quelconques, électroniques, mécaniques, enregistrements ou autres, sans l'accord écrit préalable de Stauff.

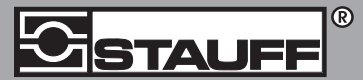

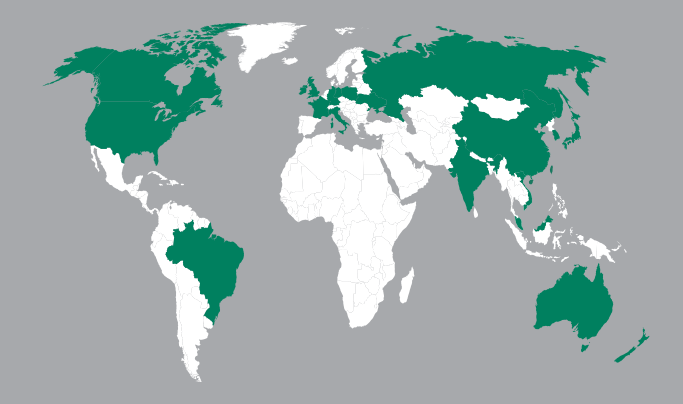

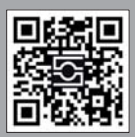

GERMANY / DEUTSCHLAND<br>Walter Stauffenberg GmbH & Co. KG<br>Postfach 1745 • 58777 Werdohl<br>Im Ehrenfeld 4 • 58791 Werdohl<br>Tel.: +49 23 92 916 0<br>Fax: +49 23 92 916 160<br>sales@stauff.com<br>sales@stauff.com

Globally available through wholly-owned branches and distributors in all industrial countries. Full contact details at:

www.stauff.com/contact

Globale Präsenz mit eigenen Niederlassungen und Händlern in sämtlichen Industrieländern. Vollständige Kontaktdaten unter:

### www.stauff.com/kontakt